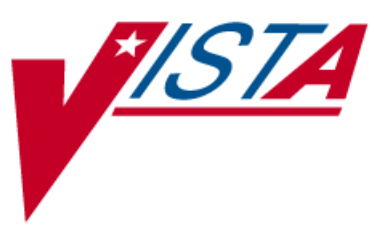

# **PHARMACY DATA MANAGEMENT**

# **TECHNICAL MANUAL/ SECURITY GUIDE**

Version 1.0 June 2012

Department of Veterans Affairs Product Development

# **Revision History**

Each time this manual is updated, the Title Page lists the new revised date and this page describes the changes. If the Revised Pages column lists "All," replace the existing manual with the reissued manual. If the Revised Pages column lists individual entries (e.g., 25, 32), either update the existing manual with the Change Pages Document or print the entire new manual.

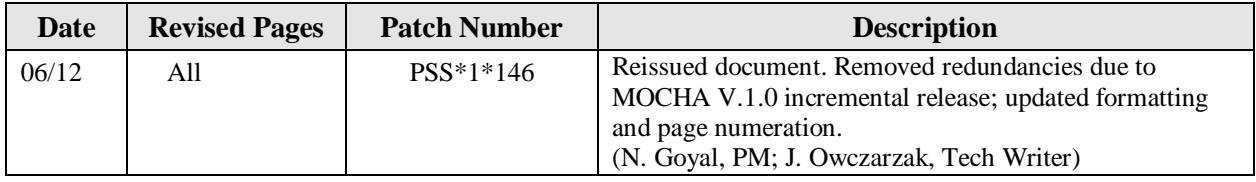

*(This page included for two-sided copying.)*

# **Table of Contents**

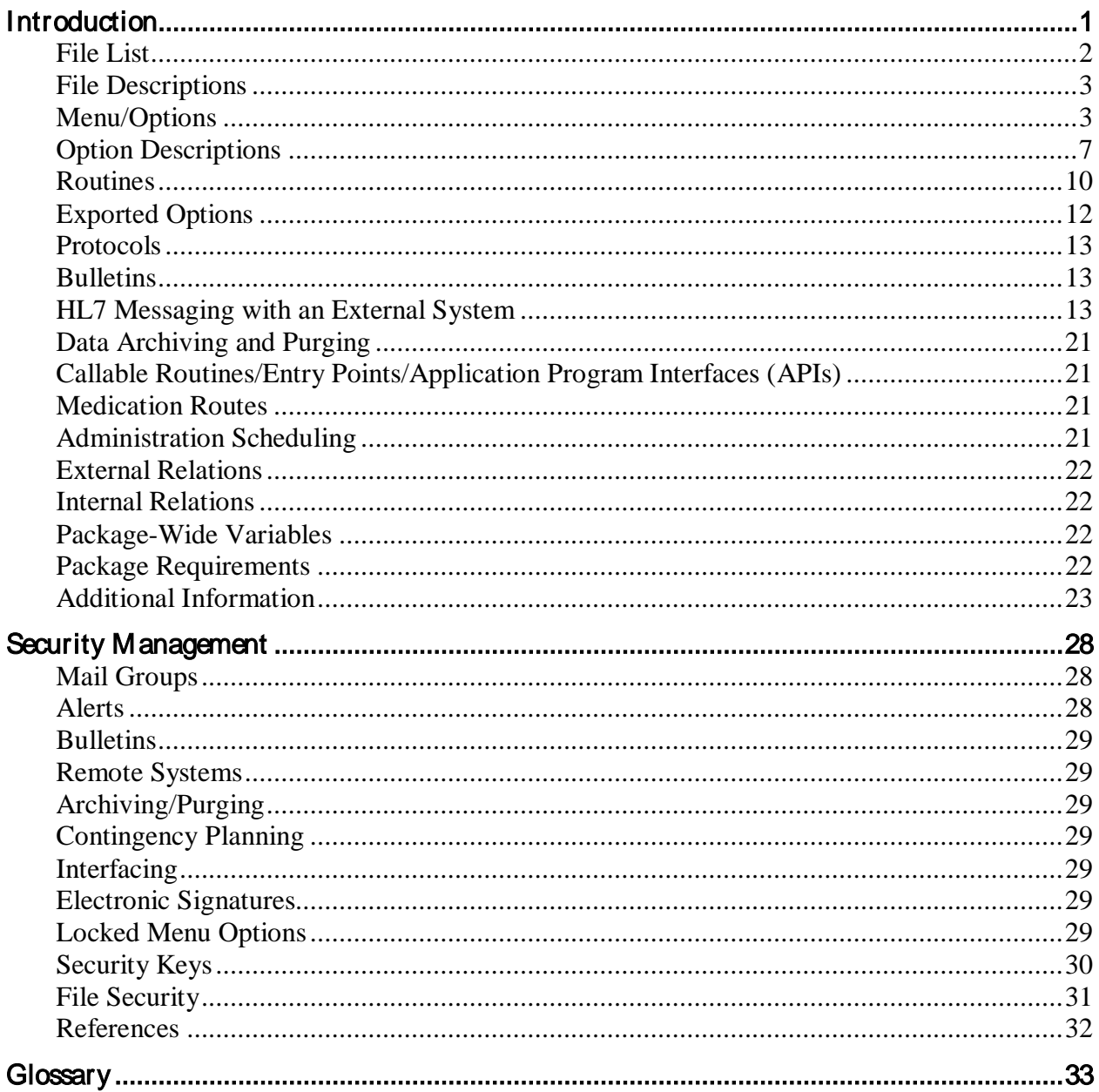

*(This page included for two-sided copying.)*

# <span id="page-6-0"></span>**Introduction**

Pharmacy Data Management (PDM) provides tools for managing Pharmacy data. It includes tools for creating Pharmacy Orderable Items and maintaining files necessary for the Computer Patient Record System (CPRS). PDM consolidates tools for managing the various Pharmacy software products. It provides Pharmacy Supervisors, in one location, the capability to enter and edit data from the local DRUG file (#50) for all Pharmacy related packages.

The PDM Technical Manual is designed to acquaint the user with the various PDM options and offer specific guidance on the maintenance and use of the PDM package. Documentation concerning the PDM package, including any subsequent change pages affecting this documentation, can be found at the VistA Documentation Library (VDL) on the Veterans Administration Intranet.

Notations that will be used consistently throughout this PDM Technical Manual are outlined below.

- Menu options will be italicized. Example: The *Drug Enter/Edit* option permits you to enter or edit a drug.
- Screen prompts will be denoted with quotation marks around them. Example: the "SELECT DRUG" prompt will display next.
- Responses in bold face indicate user input. Example: DRUG GENERIC NAME: **ACETA**
- Text centered between bent parentheses represents a keyboard key that needs to be pressed in order for the system to capture a user response or move the cursor to another field.

**<Enter>** indicates that the Enter key (or Return key on some keyboards) must be pressed. Example: Type **Y** for Yes or **N** for No and press **<Enter>** 

**<Tab>** indicates that the Tab key must be pressed. Example: Press **<Tab>** to move the cursor to the next field.

- Indicates especially important or helpful information.
- $\theta$  are options are locked with a particular security key. The user must hold the particular security key to be able to perform the menu option.

Example:  $\overline{Q}$  Without the PSXCOMPMGR key, the Consolidated Mail Outpatient Pharmacy options cannot be accessed.

- $\blacksquare$  The page symbol indicates a referral to a diagram.
- **?**, **??**, **???** One, two or three question marks can be entered at any of the prompts for online help. One question mark elicits a brief statement of what information is appropriate for the prompt. Two question marks provide more help, plus the hidden actions, and three question marks will provide more detailed help, including a list of possible answers, if appropriate.
- ^ Up arrow (caret or a circumflex) and pressing **<Enter>** can be used to exit the present option.

# <span id="page-7-0"></span>**File List**

The following PDM files are exported with the PDM package.

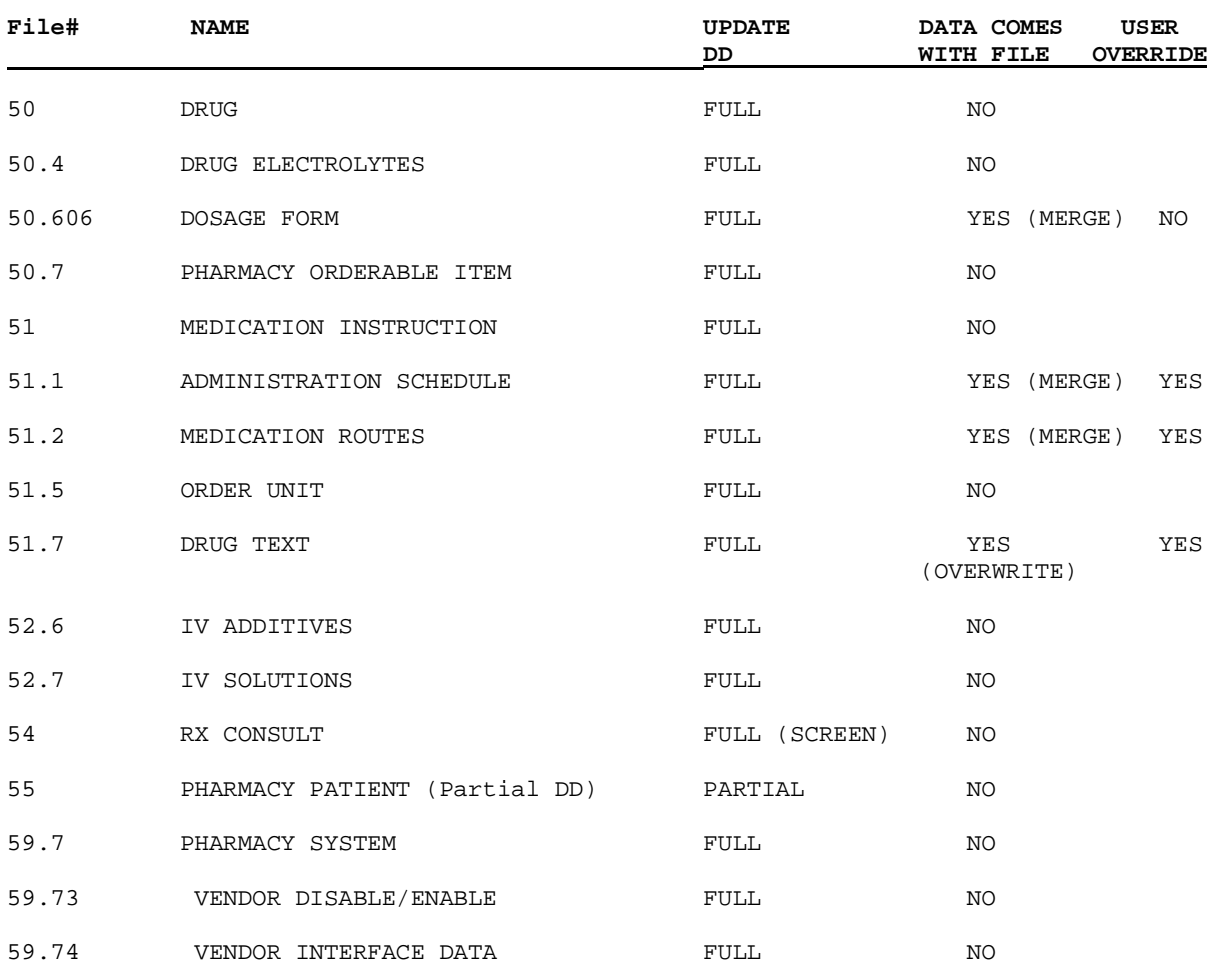

The following non-PDM files are exported with the PDM package.

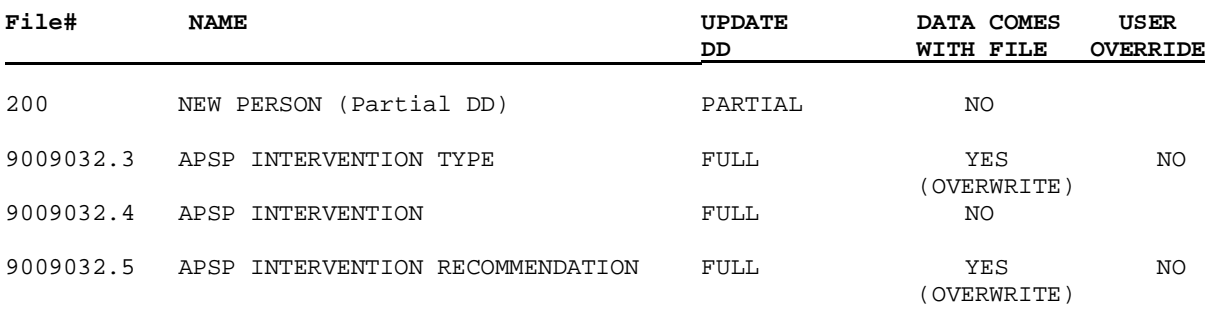

### <span id="page-8-0"></span>**File Descriptions**

This package requires the files listed below. Information about the files can be obtained by using the VA FileMan to generate a list of file attributes.

The Data Dictionaries (DDs) are considered part of the online documentation for this software application. Use the VA FileMan *List File Attributes* [DILIST] option*,* under the *Data Dictionary Utilities* [DI DDU] option, to view/print the DDs.

### <span id="page-8-1"></span>**Menu/Options**

The PDM options listed below show the PSS MGR Menu structure (latest modification was with the installation of PSS\*1\*146).

*Pharmacy Data Management* [PSS MGR] menu:

*CMOP Mark/Unmark (Single drug)*  [PSSXX MARK]

*Dosages…* [PSS DOSAGES MANAGEMENT]

> *Dosage Form File Enter/Edit*  [PSS DOSAGE FORM EDIT]

*Enter/Edit Dosages*  [PSS EDIT DOSAGES]

*Most Common Dosages Report* [PSS COMMON DOSAGES]

*Noun/Dosage Form Report* [PSS DOSE FORM/ NOUN REPORT]

*Review Dosages Report* [PSS DOSAGE REVIEW REPORT]

*Local Possible Dosages Report* [PSS LOCAL POSSIBLE DOSAGES]

*Request Change to Dose Unit* [PSS DOSE UNIT REQUEST]

*Drug Enter/Edit* [PSS DRUG ENTER/ EDIT]

*Order Check Management…* [PSS ORDER CHECK MANAGEMENT] *Request Changes to Enhanced Order Check Database* [PSS ORDER CHECK CHANGES]

*Report of Locally Entered Interactions* [PSS REPORT LOCAL INTERACTIONS]

 *Electrolyte File (IV)* [PSSJI ELECTROLYTE FILE]

*Lookup into Dispense Drug File* [PSS LOOK]

*Medication Instruction Management...*  [PSS MED INSTRUCTION MANAGEMENT]

> *Medication Instruction File Add/Edit* [PSSJU MI]

*Medication Instruction File Report*  [PSS MED INSTRUCTION REPORT]

*Medication Routes Management...*  [PSS MEDICATION ROUTES MGMT]

> *Medication Route File Enter/Edit* [PSS MEDICATION ROUTES EDIT]

*Medication Route Mapping Report*  [PSS MED ROUTE MAPPING REPORT]

*Medication Route Mapping History Report*  [PSS MED ROUTE MAPPING CHANGES]

*Request Change to Standard Medication Route*  [PSS MEDICATION ROUTE REQUEST]

*Default Med Route for OI Report* [PSS DEF MED ROUTE OI RPT]

*Orderable Item Management…* [PSS ORDERABLE ITEM MANAGEMENT]

> *Edit Orderable Items* [PSS EDIT ORDERABLE ITEMS]

*Dispense Drug/Orderable Item Maintenance* [PSS MAINTAIN ORDERABLE ITEMS]

*Orderable Item/Dosages Report* [PSS ORDERABLE ITEM DOSAGES *Patient Instructions Report* [PSS INSTRUCTIONS/ ITEMS REPORT]

*Orderable Item Report* [PSS ORDERABLE ITEM REPORT]

*Formulary Information Report* [PSSNFI]

*Drug Text Management...*  [PSS DRUG TEXT MANAGEMENT]

> *Drug Text Enter/Edit* [PSS EDIT TEXT]

*Drug Text File Report* [PSS DRUG TEXT FILE REPORT]

*Pharmacy System Parameters Edit* [PSS SYS EDIT]

*Standard Schedule Management...*  [PSS SCHEDULE MANAGEMENT]

> *Standard Schedule Edit* [PSS SCHEDULE EDIT]

*Administration Schedule File Report*  [PSS SCHEDULE REPORT]

*Synonym Enter/Edit* [PSS SYNONYM EDIT]

*Controlled Substances/PKI Reports…* [PSS CS/PKI REPORTS]

> *DEA Spec Hdlg & CS Fed Sch Discrepancy*  [PSS DEA VS CS FED. SCH. DISCR.]

> *Controlled Substances Not Matched to NDF*  [PSS CS NOT MATCHED TO NDF]

*CS (DRUGS) Inconsistent with DEA Spec Hdlg*  [PSS CS DRUGS INCON WITH DEA]

*CS (Ord. Item) Inconsistent with DEA Spec Hdlg* [PSS CS (OI) INCON WITH DEA]

*Send Entire Drug File to External Interface* [PSS MASTER FILE ALL]

*IV Additive/Solution …* [PSS ADDITIVE/SOLUTION]

> *IV Additive Report*  [PSS IV ADDITIVE REPORT]

 *IV Solution Report*  [PSS IV SOLUTION REPORT]

 *Mark PreMix Solutions*  [PSS MARK PREMIX SOLUTIONS]

*Warning Builder* [PSS WARNING BUILDER]

*Warning Mapping* [PSS WARNING MAPPING]

*PEPS Services…* [PSS PEPS SERVICES]

> *Check Vendor Database Link*  [PSS CHECK VENDOR DATABASE LINK]

*Check PEPS Services Setup* [PSS CHECK PEPS SERVICES SETUP]

*Schedule/Reschedule Check PEPS Interface* [PSS SCHEDULE PEPS INTERFACE CK]

*Inpatient Drug Management…* [PSS INP MGR]

> *ADditives File*  [PSSJI DRUG]

 *Dispense Drug Fields*  [PSSJU DRG]

*Dispense Drug/ATC Set Up*  [PSSJU DRUG/ATC SET UP]

 *Edit Cost Data*  [PSSJU DCC]

 *EDit Drug Cost (IV)*  [PSSJI EDIT DRUG COST]

 *MARk/Unmark Dispense Drugs For Unit Dose*  [PSSJU MARK UD ITEMS]

 *PRimary Solution File (IV)* [PSSJI SOLN]

### Locked: PSXCMOPMGR

Without the PSXCMOPMGR key, the *CMOP Mark/Unmark (Single drug)* option will not appear on your menu.

### <span id="page-12-0"></span>**Option Descriptions**

The option descriptions below were retrieved from VA FileMan and provide the PDM options following the initial installation of the PDM package.

This menu contains the options necessary to build and maintain the PHARMACY ORDERABLE ITEM file (#50.7), and to also build and maintain the Med. Route/Instructions table. **PSS MGR Pharmacy Data Management**  ITEM: PSS DRUG ENTER/EDIT ITEM: PSS LOOK ITEM: PSSJI ELECTROLYTE FILE ITEM: PSSXX MARK ITEM: PSS SYS EDIT ITEM: PSS ORDERABLE ITEM MANAGEMENT ITEM: PSSNFI ITEM: PSS SYNONYM EDIT ITEM: PSS DOSAGES MANAGEMENT ITEM: PSS CS/PKI REPORTS ITEM: PSS MASTER FILE ALL ITEM: PSS MEDICATION ROUTES MGMT ITEM: PSS SCHEDULE MANAGEMENT ITEM: PSS DRUG TEXT MANAGEMENT ITEM: PSS MED INSTRUCTION MANAGEMENT ITEM: PSS ORDER CHECK MANAGEMENT ITEM: PSS ADDITIVE/SOLUTION ITEM: PSS WARNING BUILDER ITEM: PSS WARNING MAPPING ITEM: PSS PEPS SERVICES ITEM: PSS INP MGR ----------------------------------------------------------------------------- **PSS DRUG ENTER/EDIT** Drug Enter/Edit This option allows the user to edit fields for ALL pharmacy packages if they possess the proper package key. It also will allow the user to match to NDF and Orderable Item. TYPE: run routine ROUTINE: PSSDEE ----------------------------------------------------------------------------- **PSS LOOK** Lookup into Dispense Drug File This option provides a report of all information regarding the dispense drug. TYPE: run routine ROUTINE: PSSLOOK ----------------------------------------------------------------------------- **PSSJI ELECTROYLYTE FILE Electrolyte File (IV)** This option will allow you to alter the contents of the DRUG ELECTORYLYTES file (#50.4). This is the file that is pointed to by the ELECTROLYTE field in both the IV ADDITIVES (#52.6) and IV SOLUTIONS (#52.7) files. TYPE: run routine ROUTINE: ELECTRO^PSSIVDRG ----------------------------------------------------------------------------- CMOP Mark/Unmark (Single drug) **PSSXX MARK**

June 2012 Pharmacy Data Management V. 1.0 7 Technical Manual/Security Guide

This option allows the user to mark/unmark a single drug for transmission to the CMOP. TYPE: run routine ROUTINE: PSSMARK ----------------------------------------------------------------------------- Pharmacy System Parameters Edit **PSS SYS EDIT** This option allows the user to edit the Pharmacy System parameters used in Pharmacy Data Management. TYPE: run routine ROUTINE: PSSYSP ----------------------------------------------------------------------------- Orderable Item Management **PSS ORDERABLE ITEM MANAGEMENT** This is the sub-menu driver for Orderable Item maintenance. ITEM: PSS MAINTAIN ORDERABLE ITEMS ITEM: PSS EDIT ORDERABLE ITEMS ITEM: PSS ORDERABLE ITEM DOSAGES ITEM: PSS INSTRUCTIONS/ITEMS REPORT ITEM: PSS ORDERABLE ITEM REPORT TYPE: menu ----------------------------------------------------------------------------- Formulary Information Report **PSSNFI** This option provides a listing of pertinent pharmacy formulary information. TYPE: run routine ROUTINE: PSSNFI ----------------------------------------------------------------------------- Synonym Enter/Edit **PSS SYNONYM EDIT** The option provides easy access to update the synonym information for an entry in the local DRUG file. TYPE: run routine ROUTINE: PSSSEE ----------------------------------------------------------------------------- Dosages **PSS DOSAGES MANAGEMENT** This menu option contains options that control the editing of dosages. ITEM: PSS DOSAGE FORM EDIT ITEM: PSS EDIT DOSAGES ITEM: PSS COMMON DOSAGES ITEM: PSS DOSE FORM/NOUN REPORT ITEM: PSS DOSAGE REVIEW REPORT ITEM: PSS LOCAL POSSIBLE DOSAGES ITEM: PSS DOSE UNIT REQUEST TYPE: menu ----------------------------------------------------------------------------- Controlled Substances/PKI Reports **PSS CS/PKI REPORTS** PKI POST-INSTALL REPORTS PROVIDED AS OPTIONS. ITEM: PSS DEA VS CS FED. SCH. DISCR. ITEM: PSS CS NOT MATCHED TO NDF ITEM: PSS CS DRUGS INCON WITH DEA ITEM: PSS CS (OI) INCON WITH DEA TYPE: menu ----------------------------------------------------------------------------- Send Entire Drug File to External Interface **PSS MASTER FILE ALL** TYPE: run routine ROUTINE: PSSMSTR ----------------------------------------------------------------------------- **PSS MEDICATION ROUTES MGMT**

Medication Routes Management

This Sub-Menu contains options related to Medication Routes in both the MEDICATION ROUTES (#51.2) File and the STANDARD MEDICATION ROUTES (#51.23) File. ITEM: PSS MEDICATION ROUTES EDIT ITEM: PSS MED ROUTE MAPPING REPORT ITEM: PSS MED ROUTE MAPPING CHANGES ITEM: PSS MEDICATION ROUTE REQUEST ITEM: PSS DEF MED ROUTE OI RPT TYPE: menu ----------------------------------------------------------------------------- Standard Schedule Management **PSS SCHEDULE MANAGEMENT** This Sub-Menu contains options needed for Schedule maintenance. ITEM: PSS SCHEDULE EDIT ITEM: PSS SCHEDULE REPORT TYPE: menu ----------------------------------------------------------------------------- Drug Text Management **PSS DRUG TEXT MANAGEMENT** This Sub-Menu contains options concerning Drug Text. ITEM: PSS EDIT TEXT ITEM: PSS DRUG TEXT FILE REPORT TYPE: menu ----------------------------------------------------------------------------- Medication Instruction Management **PSS MED INSTRUCTION MANAGEMENT** The Sub-Menu contains options related to the MEDICATION INSTRUCTION (#51) File. ITEM: PSSJU MI ITEM: PSS MED INSTRUCTION REPORT TYPE: menu ----------------------------------------------------------------------------- Order Check Management **PSS ORDER CHECK MANAGEMENT** This is the sub-menu for functionality related to managing medication order checks. ITEM: PSS ORDER CHECK CHANGES ITEM: PSS REPORT LOCAL INTERACTIONS TYPE: menu ----------------------------------------------------------------------------- IV Additive/Solution **PSS ADDITIVE/SOLUTION** This Sub-Menu contains options that can be used to run reports from the IV ADDITIVES (#52.6) File and the IV SOLUTIONS (#52.7) File. It also provides an option to edit the PREMIX (#18) Field in the IV SOLUTIONS (#52.7) File. ITEM: PSS IV ADDITIVE REPORT ITEM: PSS IV SOLUTION REPORT ITEM: PSS MARK PREMIX SOLUTIONS TYPE: menu ----------------------------------------------------------------------------- Warning Builder **PSS WARNING BUILDER**

This option will allow you to define a custom warning label list containing entries from both the new warning label source and the old Rx Consult file entries.

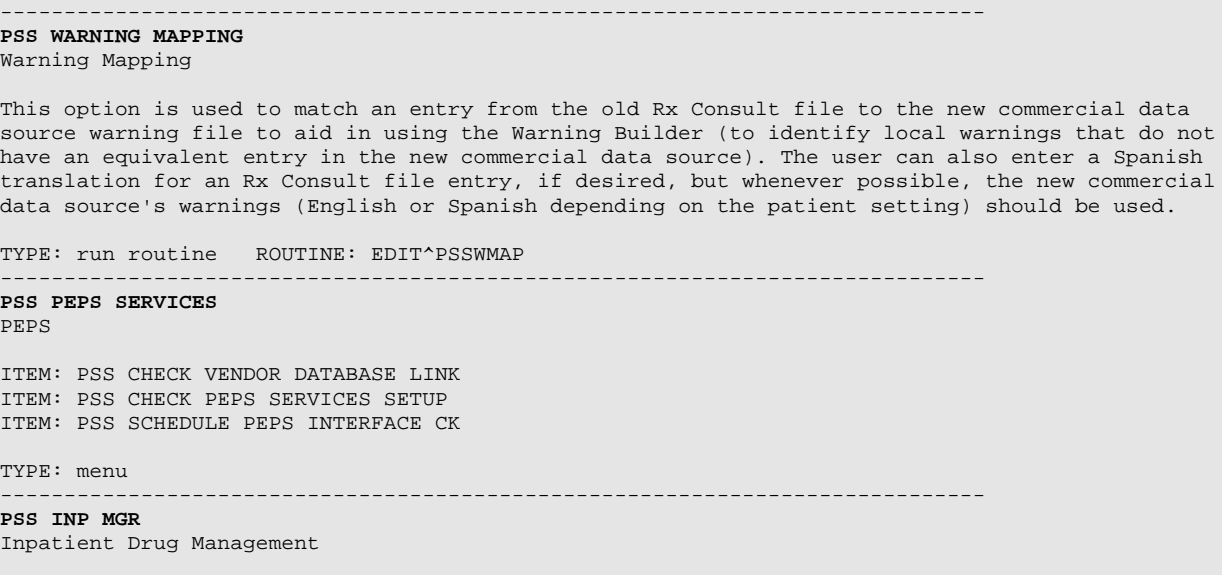

TYPE: run routine ROUTINE: PSSWRNB

This Sub-Menu contains options related to INPATIENT DRUG MANAGEMENT.

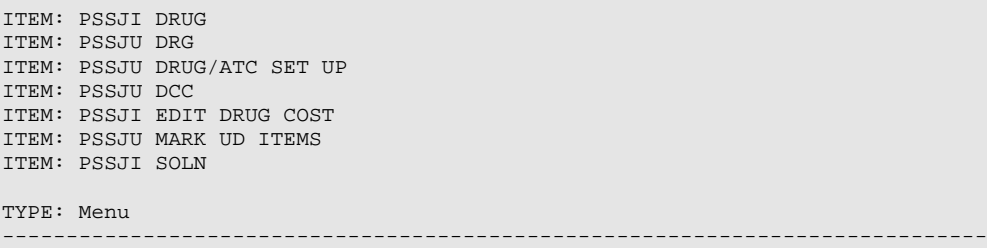

### <span id="page-15-0"></span>**Routines**

The following routines are used by the Pharmacy Data Management package.

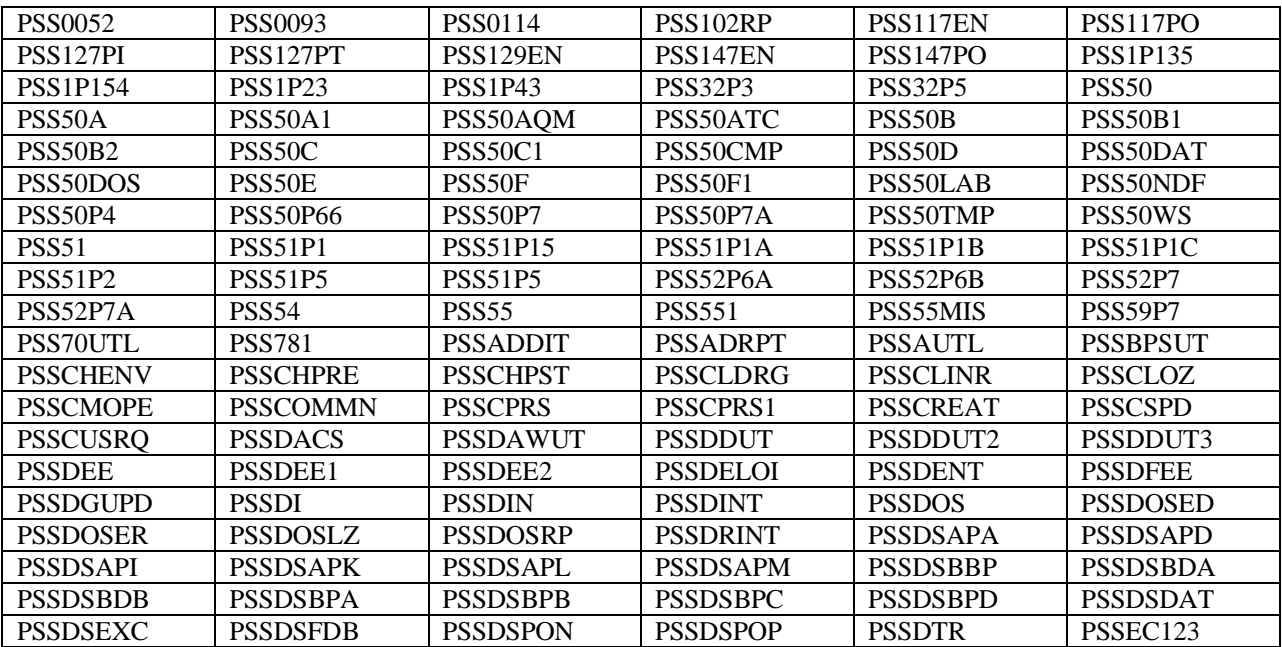

the new commercial data

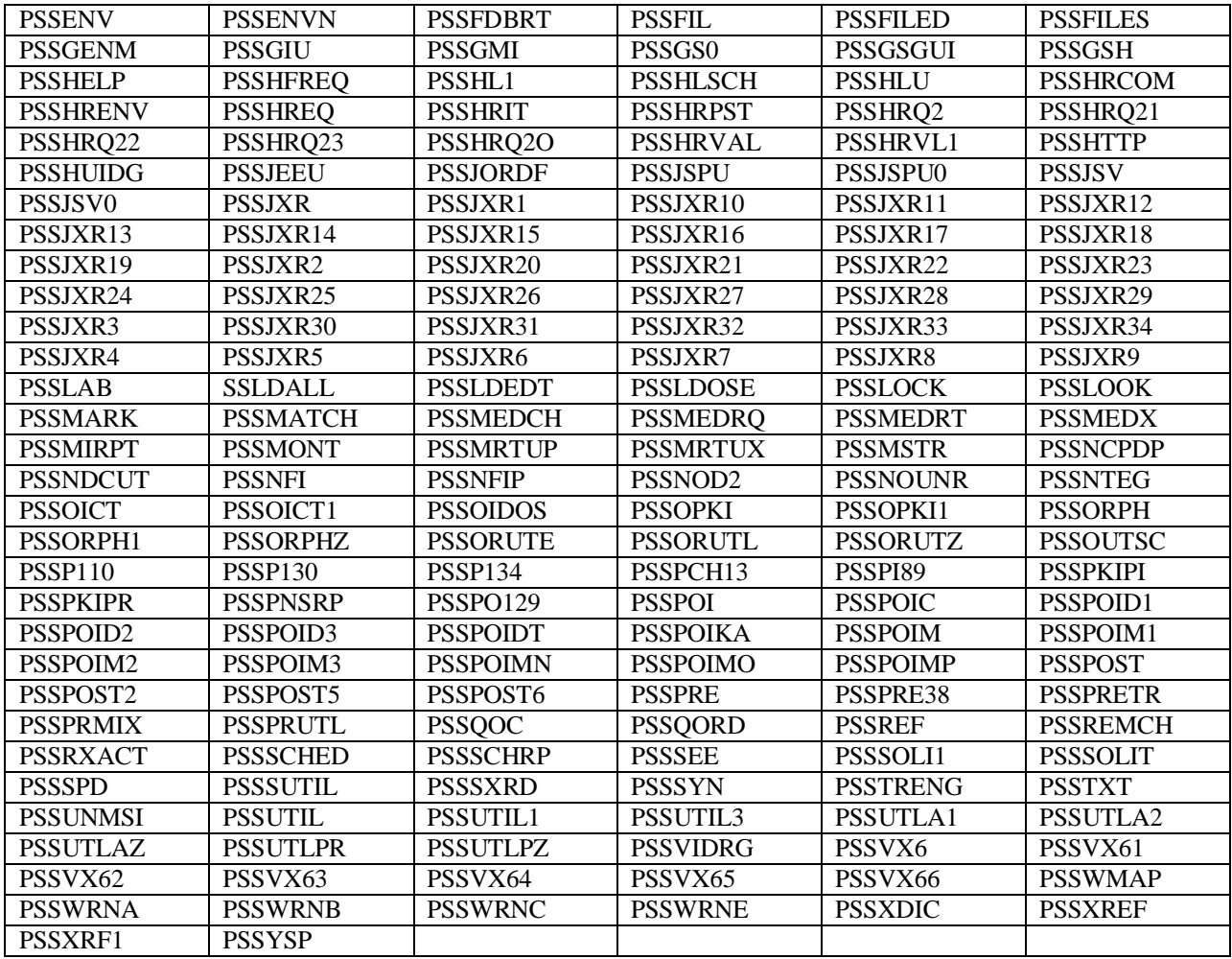

### <span id="page-17-0"></span>**Exported Options**

### **Stand-Alone Options**

The following is a list of all stand-alone options that are **NOT** exported as part of the main PDM menu [PSS MGR]:

*Other Language Translation Setup* [PSS OTHER LANGUAGE SETUP]

*Drug Inquiry (IV)*  [PSSJI DRUG INQUIRY]

*Electrolyte File (IV)*  [PSSJI ELECTROLYTE FILE]

*Enable/Disable Vendor Database Link* [PSS ENABLE/DISABLE DB LINK]

*Add Default Med Route* [PSS ADD DEFAULT MED ROUTE]

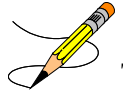

The *Enable/Disable Vendor Database Link* option exists **ONLY** as a way for technical personnel to turn on/off the database connection if required for debugging. Normally, it is enabled and the Vendor Database updates are performed centrally on the MOCHA Servers, not at the individual sites. It is **NOT** exported as part of the main PDM menu [PSS MGR].

In the rare case where this option is used and the database link is disabled, NO drug-drug interaction, duplicate therapy, or dosing order checks will be performed in Pharmacy or in the Computerized Patient Record System (CPRS).

### <span id="page-18-0"></span>**Protocols**

#### NAME: PSS EXT MFU CLIENT

DESCRIPTION: This protocol will be used as the ACK from the external interface for a MFN\_M01 message.

### NAME: PSS EXT MFU SERVER

DESCRIPTION: This protocol will be used to send even notification and data when new drugs are added to the DRUG file (#50) and when certain fields are updated in the same file. This information will be sent to the automated dispensing machines through HL7 V.2.4 formatted messages.

NAME: PSS HUI DRUG UPDATE

DESCRIPTION: This protocol will be used to send event notification and data when new drugs are added to the Drug file (#50) and when certain fields are updated in same file.

NAME: PSS MED ROUTE RECEIVE DESCRIPTION: This protocol processes updates to the Standard Medication Routes (#51.23) File.

### <span id="page-18-1"></span>**Bulletins**

NAME: PSS FDB INTERFACE SUBJECT: ORDER CHECK DATABASE DOWN RETENTION DAYS: 3 PRIORITY?: YES

NAME: PSS FDB INTERFACE RESTORED SUBJECT: ORDER CHECK DATABASE IS BACK UP RETENTION DAYS: 3 PRIORITY?: YES

### <span id="page-18-2"></span>**HL7 Messaging with an External System**

A protocol, PSS HUI DRUG UPDATE, is exported and has been created to generate HL7 messages when new drugs are added to the DRUG file (#50) and existing entries are updated. This protocol is exported with the text "DELETE ONLY TO SEND DRUG UPDATE MESSAGES" in the DISABLE field (#2) of the PROTOCOL file (#101). To activate the sending of these HL7 messages, the text from the DISABLE field (#2) of the PROTOCOL file (#101) must be deleted and at least one receiving protocol added as a subscriber. The drug data elements included in the HL7 message are defined in the following HL7 Drug Message Segment Definition table.

### **HL7 Drug Message Segment Definition Table**

When the PSS HUI DRUG UPDATE protocol is enabled, the following table defines the data elements sent in each segment of the HL7 drug message.

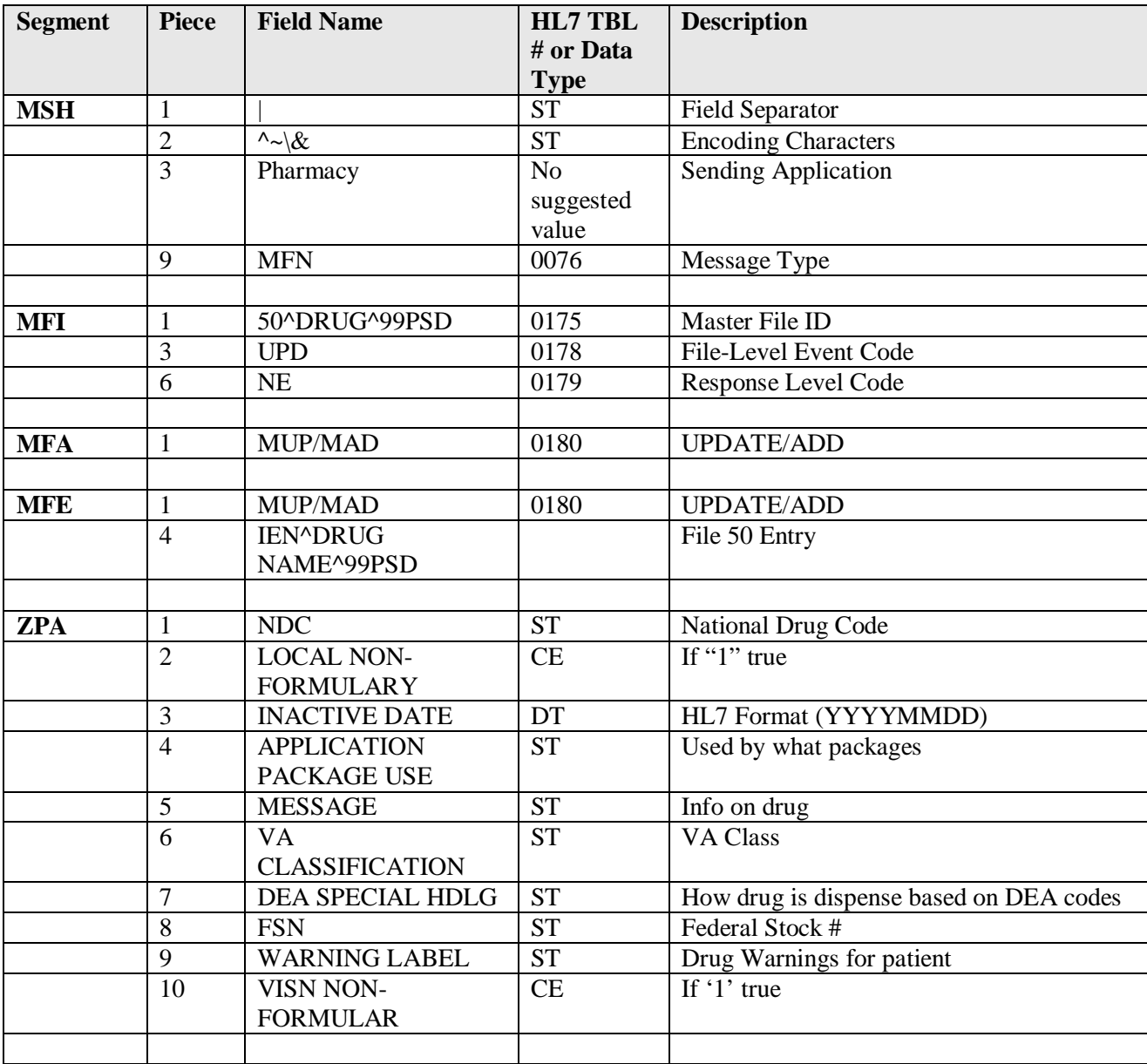

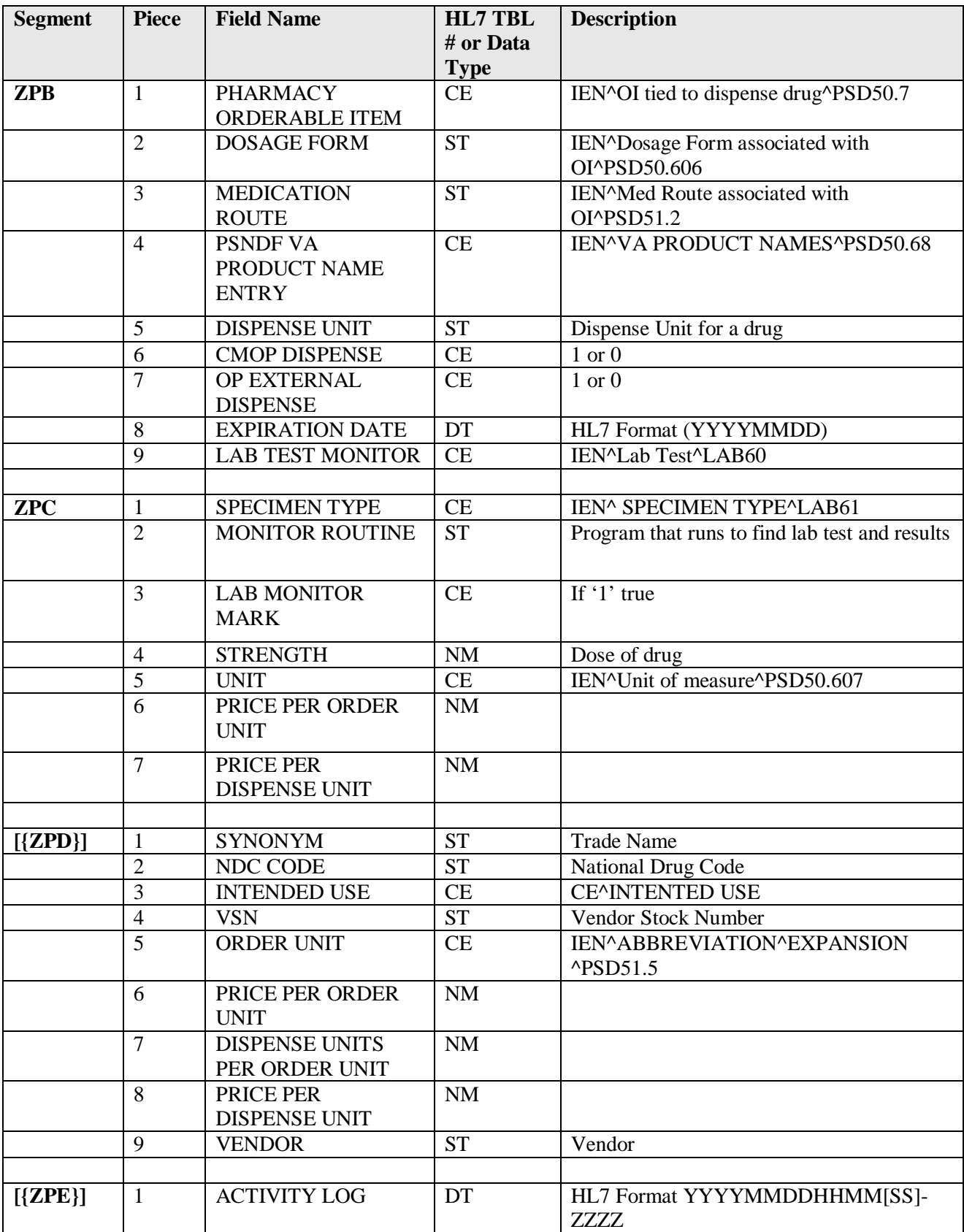

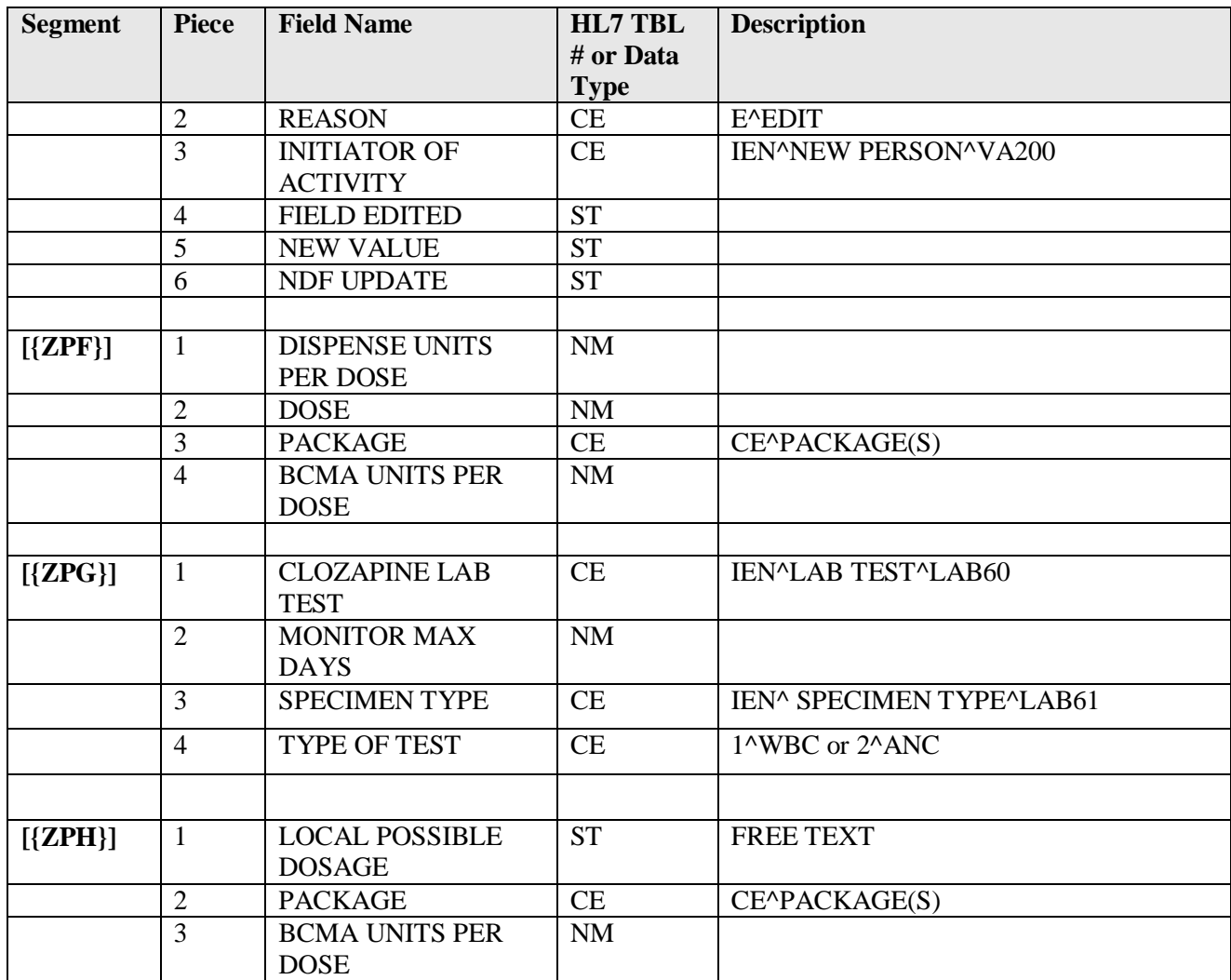

Two protocols, PSS EXT MFU CLIENT and PSS EXT MFU SERVER, are exported and have been created to generate HL7 messages when new drugs are added to the DRUG file (#50) and existing entries are updated. These protocols can only be activated by setting the following parameters in the OUTPATIENT SITE file (#59):

- AUTOMATED DISPENSE field (#105) needs to be set to **2.4**.
- ENABLE MASTER FILE UPDATE field (#105.2) needs to be set to **YES**.
- LOGICAL LINK field (#2005) needs to be set to **PSO DISP**.
- DISPENSE DNS NAME field (#2006) needs to be set to the dispensing system DNS name (for example, **dispensemachine1.vha.med.va.gov**).
- DISPENSE DNS PORT field (#2007) needs to be set to the dispensing system port number.

#### **Specific Transaction**

The Pharmacy/Treatment Encoded Order Message is as follows:

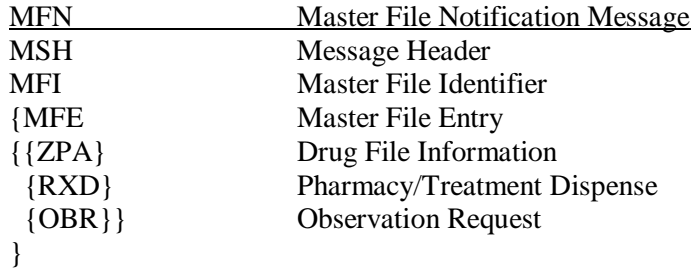

#### **Example:**

MSH|~^\&|PSS VISTA|521~FO-BIRM.VHA.MED.VA.GOV~DNS|PSS DISPENSE|~DISPENSE1.VHA.MED.VA.GOV:9300~DNS|20030701||MFN~M01~MFN\_M01|10001|P |2.4|||AL|AL MFI|50~DRUG~99PSD||UPD|||NE MFE|MUP|||PROPANTHELINE 15MG TAB ZPA|PROPANTHELINE 15MG TAB|N|LFN~Local Non-Formulary~Pharm Formulary Listing|20031226|Take with food|DE200|6|P|50~6505-00-960-8383~LPS50|8~NO ALCOHOL~LPS54|229~Bacitracin~LPSD50.7|3~CAP,ORAL~LPSD50.606|15~IV PUSH~LPSD51.2|3643~ATROPINE SO4 0.4MG TAB~LPSD50.68|OP~OP Dispense~99OP|20030830|9~Rubella~LLAB60|72~Hair of Scalp~LLAB61|PSOCLO1|N|100|20~MG~LPSD50.607|4.28&USD~UP|15.64&USD~UP|TAB|2|BL UE HOUSE VENDOR|0010-0501-33|TRADENAME RXD||||1|||||1|||~P&200&LPSD50.0903||||||||||||O OBR||||1102~ACETAZOLAMIDE~LLAB60|||||||||||70&NECK&LLAB61|||||||||WBC|||7

### **HL7 Drug Message Segment Definition Table**

When the PSS EXT MFU SERVER protocol is enabled, the following table defines the data elements sent in each segment of the HL7 drug message.

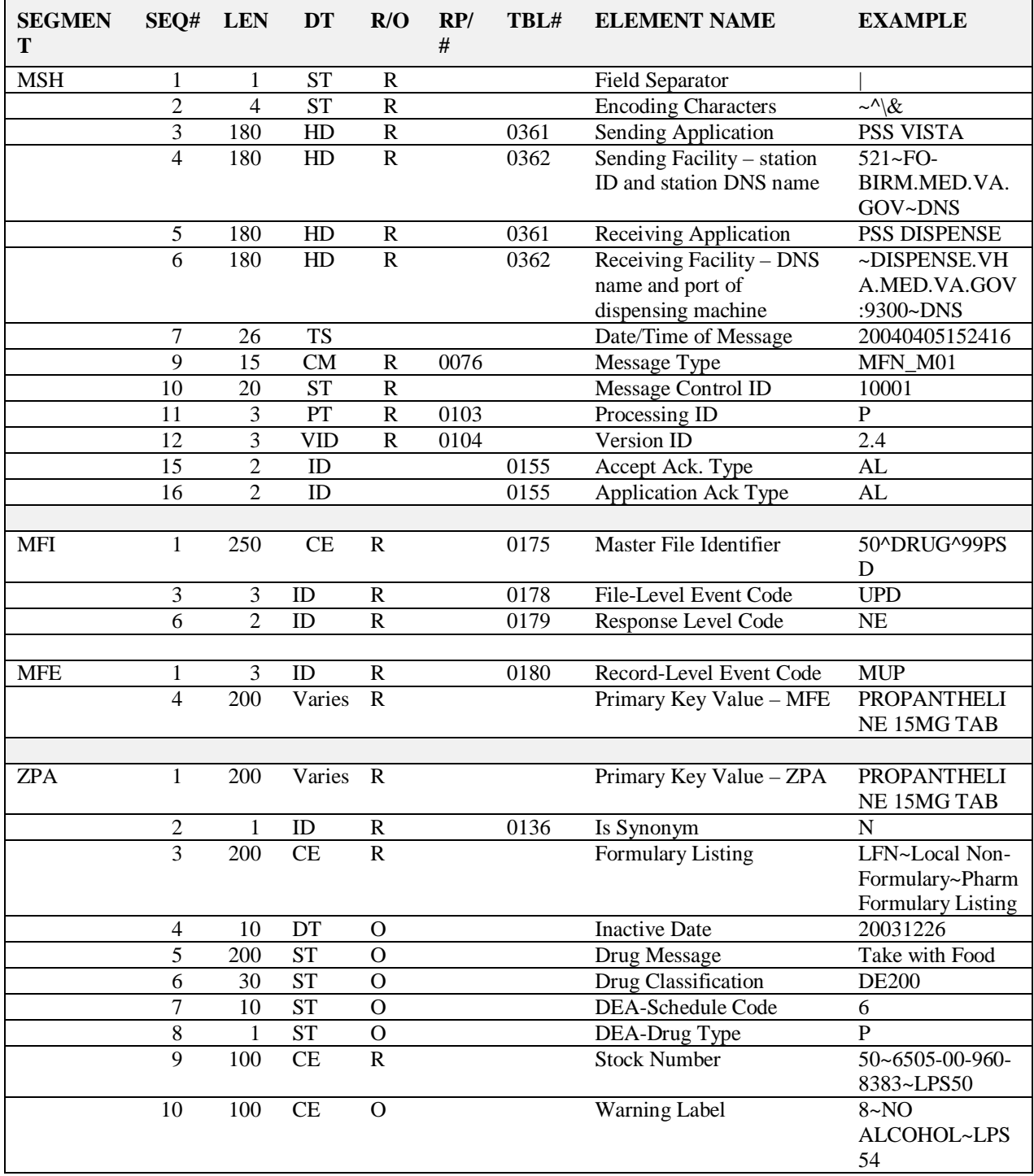

#### **Segments Used in the Master File Update Message**

### **Segments used in the Master File Update message: (continued)**

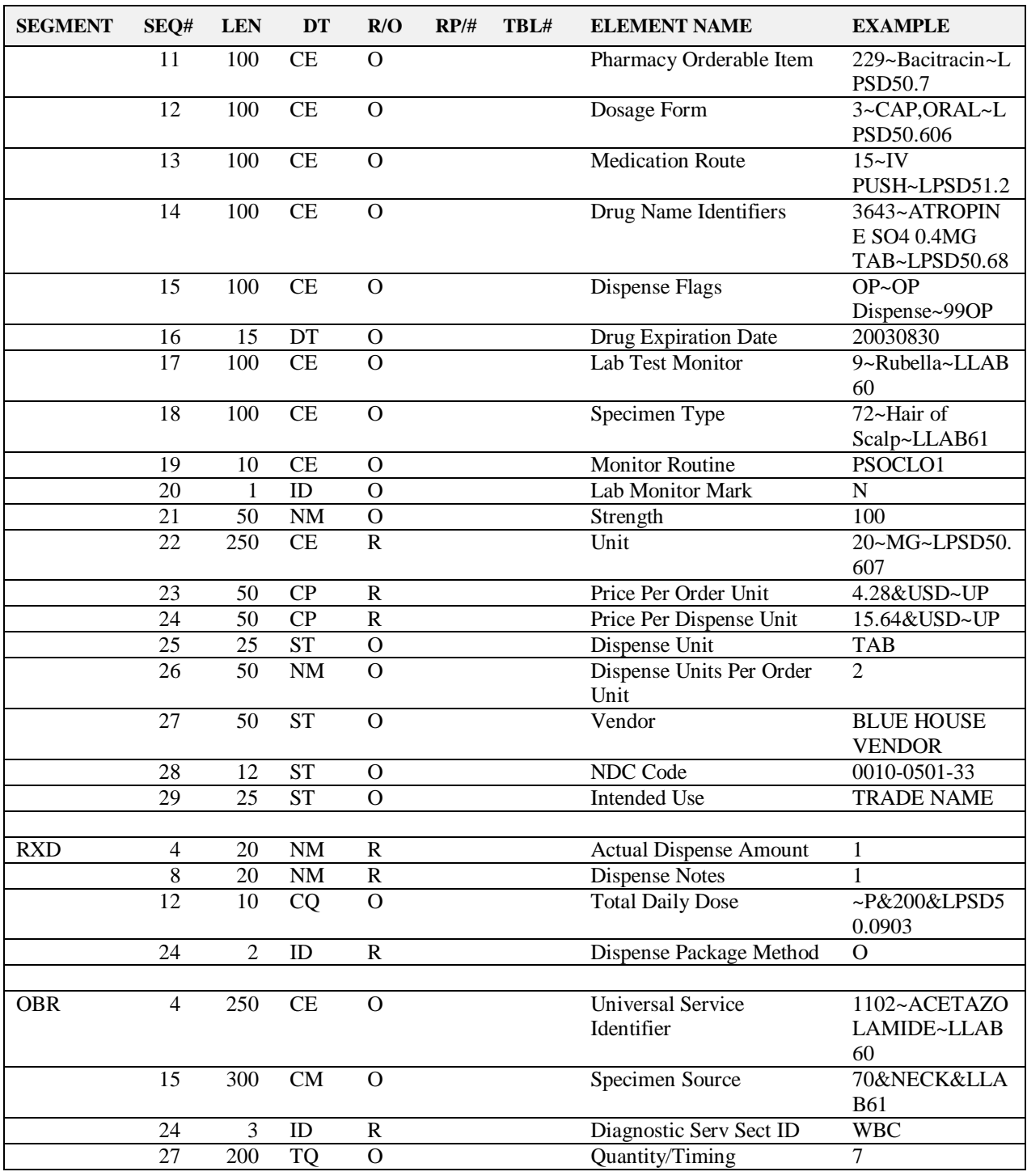

Notes Pertaining to Some of the Data Elements

[MSH-3] Sending Application is the station ID along with the DNS name of the sending facility.

[MSH-5] Receiving Application is the DNS name and DNS port number of the dispensing application.

[MSH-10] Message Control ID is the number that uniquely identifies the message. It is returned in MSA-2 of the dispense completion message.

[MFI-1] Master File Identifier is hard-coded to 50~DRUG~99PSD.

[MFE-1] Record-Level Event Code can be either MUP for Update or MAD for Add.

[MFE-4] Primary Key Value – MFE is the GENERIC NAME field (#.01) from the DRUG file (#50).

[ZPA-1] Primary Key Value – ZPA will be the generic name of the drug first and then all synonyms will follow in consecutive ZPA segments.

[ZPA-2] Is Synonym is set to Y or N depending on whether the primary key is a synonym.

[ZPA-3] Formulary Listing will contain LFN and/or VISN is the formulary is not to appear on the Local or VISN formulary.

[ZPA-9] Stock Number is the FSN field (#6) from the DRUG file (#50) or the VSN field (#400) from the SYNONYM subfile (#50.1) of the PRESCRIPTION file (#50).

[ZPA-15] Dispense Flags will indicate if this drug may be dispensed to an external interface and if it is marked to be dispensed at a Consolidated Outpatient Pharmacy (CMOP). If both are yes, the answer would be OP~OP Dispense~Pharm dispense^CMOP~CMOP dispense~Pharm dispense flag.

[ZPA-29] Intended User will be TRADE NAME, QUICK CODE, DRUG ACCOUNTABILITY or CONTROLLED SUBSTANCES.

[RXD-4] Actual Dispense Amount is the BCMA UNITS PER DOSE field (#3) from the POSSIBLE DOSAGES file (#50.0903).

[RXD-9] Dispense Notes is the DISPENSE UNITS PER DOSE field (#.01) from the POSSIBLE DOSAGES file (#50.0903).

[RXD-12] Total Daily Dose will be either P for Possible Dosages or LP for Local Possible Dosages.

[OBR-4] Universal Service Identifier is used for Clozapine Lab Test.

[OBR-15] Specimen Source is used for Clozapine Specimen Type.

[OBR-24] Diagnostic Serv Sect ID is used for Clozapine Type of Test.

[OBR-27] Quantity/Timing is used to encode Monitor Max days from the CLOZAPINE LAB TEST file (#50.02).

# <span id="page-26-0"></span>**Data Archiving and Purging**

There are no archiving and purging functions necessary with this release of the PDM package.

### <span id="page-26-1"></span>**Callable Routines/Entry Points/Application Program Interfaces (APIs)**

APIs, callable routines, and entry points can be viewed by first choosing the *DBA* menu option on FORUM and then choosing the *Integration Agreement*s *Menu* option: IAs INTEGRATION CONTROL REGISTRATIONS ...

For detailed information on all supported Pharmacy Data Management APIs, see the *Pharmacy Re-Engineering (PRE) Application Program Interface (API) Manual* posted on the VistA Documentation Library (VDL).

### <span id="page-26-2"></span>**Medication Routes**

The following paragraphs provide an explanation of medication route information.

### **For Outpatient Pharmacy & Inpatient Medication Unit Dose Orders**:

The Default med route will be returned from the DEFAULT MED ROUTE field (#.06) of the PHARMACY ORDERABLE ITEM file (#50.7) if it is populated, or from the POSSIBLE MED ROUTES multiple (#50.711) of the PHARMACY ORDERABLE ITEM file (#50.7) if it is populated with a single entry and the USE DOSAGE FORM MED ROUTE LIST field (#10) is set to "NO." The med route selection list will be returned with entries from the POSSIBLE MED ROUTES multiple (#50.711) if the USE DOSAGE FORM MED ROUTE LIST field (#10) is set to "NO." Otherwise, the med routes associated with the orderable item's dosage form, MED ROUTE FOR DOSAGE FORM multiple (#50.6061) of the DOSAGE FORM file (#50.606), will be returned.

### **For IV Fluids Orders**:

If there is only one orderable item in the IV order request, the same logic as defined above under 'For Outpatient Pharmacy & Inpatient Medication Unit Dose Orders' will be used to return the default med route from the DEFAULT MED ROUTE field (#.06) and the med route selection list from the PHARMACY ORDERABLE ITEM file (#50.7).

If there is more than one orderable item on the IV order request, the PHARMACY ORDERABLE ITEM file (#50.7) will be checked for each orderable item for the default med route and med route selection list as defined above under 'For Outpatient Pharmacy & Inpatient Medication Unit Dose Orders.' If there is a default med route common with every orderable item, that default med route will be returned. Similarly, the list of possible med routes that are common with every orderable item will be returned.

### <span id="page-26-3"></span>**Administration Scheduling**

The following rules apply to administration scheduling.

If there is a duplicate schedule, and if one of them contains ward-specific administration times for the ward location of the patient, the schedule returned for inclusion in the array of selectable schedules in CPRS will be the one with the ward-specific administration times.

If no duplicate has ward-specific administration times for the ward location of the patient, the schedule with the lowest IEN number will be returned. If both (or more than one) duplicate schedules have wardspecific administration times for the ward location of the patient, the schedule with the lowest IEN number in the ADMINISTRATION SCHEDULE file #51.1 will be the schedule in the array returned to CPRS.

## <span id="page-27-0"></span>**External Relations**

### **Integration Agreements**

IAs can be viewed by first choosing the *DBA* option on FORUM and then the *Integration Agreement*s *Menu* option.

### **Example: DBA Option**

```
Select Primary Menu Option: DBA
Select DBA Option: INTEGration Agreements Menu
Select Integration Agreements Menu Option: Custodial Package Menu
Select Custodial Package Menu Option: ACTIVE by Custodial Package
Select PACKAGE NAME: PHARMACY DATA MANAGEMENT
DEVICE: HOME//
```
# <span id="page-27-1"></span>**Internal Relations**

All PDM options can function independently.

# <span id="page-27-2"></span>**Package-Wide Variables**

There are no package-wide variables for this version.

### <span id="page-27-3"></span>**Package Requirements**

The PDM module relies on, at least, the following external packages to run effectively.

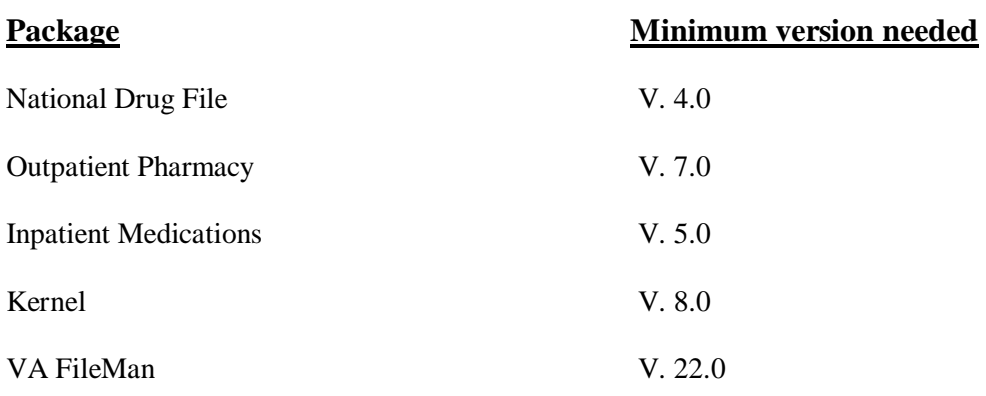

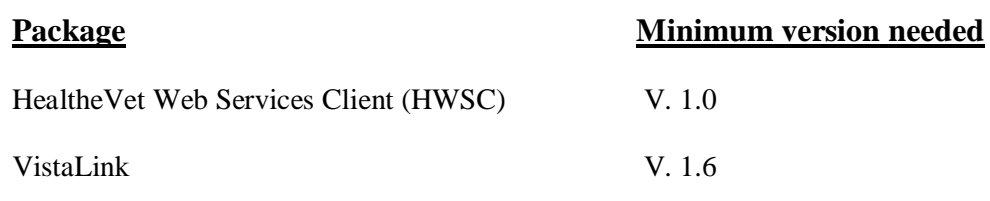

# <span id="page-28-0"></span>**Additional Information**

### **SAC Exemptions**

There are no Standards and Conventions (SAC) exemptions for this package.

### **Cross-Reference Logic to Keep Orderable Items Up To Date**

With the introduction of  $PSS^*1*38$ , a new process for keeping Orderable Items updated was implemented. The process is explained in detail in the section below.

Anytime specific fields are edited, or a pointer to the PHARMACY ORDERABLE ITEM file (#50.7) changes, the Orderable Item (OI) must be updated and sent to CPRS. Two different situations can precipitate these changes. Both situations are explained in detail here.

The first situation occurs when a field is edited that can possibly affect the status of the Orderable Item, but no Orderable Item pointers change. In this situation, the old Orderable Item is the same as the new Orderable Item. In these cases, the kill logic will be the same as the set logic. The kill and set logic will simply pass in the Orderable Item to the routine that checks all IV Additives/IV Solutions/Dispense Drugs matched to the Orderable Item, does all the necessary updates (Inactivation date, Supply flag, Nonformulary, Base, Additive), and then sends the Master File Update to CPRS on that Orderable Item. This type of update occurs when the fields listed below are edited.

File 50: DEA Special Hdlg File 50: Inactivation Date File 50: Application Packages' Use File 50: Local Non-Formulary File 50.7: Inactivation Date File 52.6: Inactivation Date File 52.6: Used in IV Fluid Order Entry File 52.7: Inactivation Date File 52.7: Used in IV Fluid Order Entry

The second situation occurs when pointers to the PHARMACY ORDERABLE ITEM file (#50.7) are changed. IV Additives, IV Solutions and the Dispense Drug always point to the same Orderable Item. That Orderable Item is, in turn, pointed to by the IV Additive or IV Solution. So, the fields that may be affected include the Orderable Item pointer in the DRUG file (#50) and the Generic Drug pointer in the IV ADDITIVES file (#52.6) and the IV SOLUTIONS file (#52.7).

File 50: Orderable Item Pointer File 52.6: Generic Drug Pointer File 52.7: Generic Drug Pointer

The initial change is to make the Orderable Item pointers in the IV ADDITIVES file (#52.6) and the IV SOLUTIONS file (#52.7) uneditable. The software will now control those pointers.

#### **Scenario 1: The Orderable Item Pointer Is Changed For A Dispense Drug**

In Example 1, the Orderable Item pointer is changed for a Dispense Drug. In this case, any Orderable Item pointers must be updated for entries in the IV ADDITIVES file (#52.6) and the IV SOLUTIONS file (#52.7) that point to that Dispense Drug. After these pointers have been updated, the Orderable Item must be updated for the old Orderable Item with what will point to it after the matching. The Orderable Item must also be updated for the new Orderable Item after the matching. And these pharmacy Orderable Item updates must be sent to CPRS as part of the Master File Update. To accomplish this, the following steps must be completed:

1. Add a Cross-Reference on the Orderable Item pointer in the DRUG file (#50) that will hard set one Cross-Reference in the ORDERABLE ITEM file (#50.7) and two Cross-References in the DRUG file (#50) as follows.

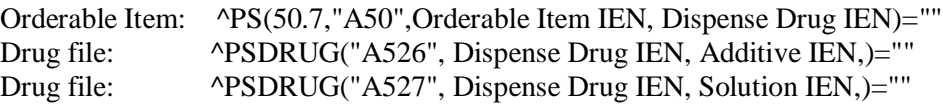

The Orderable Item Cross-Reference allows access to Dispense Drugs matched to an Orderable Item. The two DRUG file (#50) Cross-References allow access to Solutions and Additives linked to Dispense Drugs. An "A50" Cross-Reference will also be added on the NAME field (# .01) of the PHARMACY ORDERABLE ITEM file (#50.7) containing a "Quit" command for the set and kill logic for documentation purposes only.

When the Orderable Item pointer of a Dispense Drug changes, only one Cross-Reference is needed on that field to perform the following actions:

• **Kill Logic:** This command performs a hard kill of the "A50" Cross-Reference in the PHARMACY ORDERABLE ITEM file  $(\#50.7)$  for that Dispense Drug using old value  $(X)$  and DA, where X equals the OI IEN and DA equals the Dispense Drug IEN. The two DRUG file (#50) Cross-References will not change.

After the hard kill is completed, a Master File Update is performed for the old Orderable Item. The logic for all Dispense Drugs/IV Additives/IV Solutions matched to the Orderable item is executed by looping the three Cross-References to find all entries in all three files matched to the Orderable Item. Also in the Kill logic, the Orderable Item pointer is set to null and the Orderable Item pointer Cross-Reference is killed for any IV Additives or IV Solutions matched to the Dispense Drug.

• **Set Logic:** Using the New Value (X), where X equals the OI IEN, the "A50" Cross-Reference is hard set in the PHARMACY ORDERABLE ITEM file (#50.7). The Master File Update is then performed for the new Orderable Item. The logic for all Dispense Drugs/IV Additives/IV Solutions matched to the Orderable Item is executed by looping on the three Cross-References to find all entries in all three files matched to the Orderable Item. The Orderable Item pointer and the Orderable Item pointer Cross-References are then hard set for all IV Additives and IV Solutions that have been matched to the Dispense Drug with new value  $(X)$ .

#### **Example 1:**

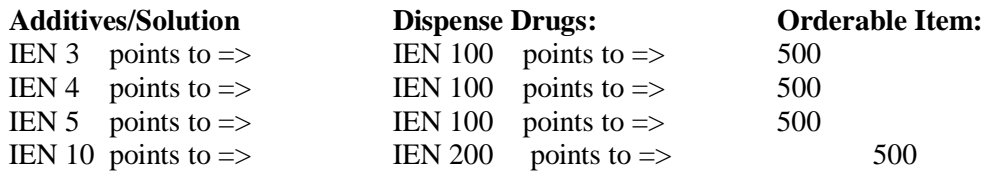

**Cross-References are:** ^PS(50.7,"A50",500,100)="" ^PS(50.7,"A50",500,200)="" ^PSDRUG("A526",100,3)="" ^PSDRUG("A526",100,4)="" ^PSDRUG("A526",100,5)="" ^PSDRUG("A527",200,10)=""

Orderable Item 500 is pointed to by Dispense Drugs 100 and 200, and by IV Additives 3, 4, and 5, and IV Solution 10.

(If the LOCAL NON-FORMULARY field (#51) in the DRUG file (#50) is edited, the software will obtain the OI pointer 500 and execute the OI logic by looping on 500 in the "A50" Cross-Reference of the PHARMACY ORDERABLE ITEM file (#50.7). As it references each entry, the OI logic is executed by looping on the "A526" and "A527" Cross-references on the DRUG file (#50) before going to the next Orderable Item pointer in the "A50" Cross-reference in the PHARMACY ORDERABLE ITEM file (#50.7). For Example 1 above, the software will find in the first "A50" Cross-Reference for OI 500, Dispense Drug 100. The software will then loop through all the "A526" and "A527" Cross-References in the DRUG file (#50) to find the IV Additives 3, 4 and 5. In the second "A50" Cross-Reference for OI 500, Dispense Drug 200 is identified. The software will again loop through any existing "A526" and "A527" Crossreferences in the DRUG file (#50) to find IV Solution 10.

If the Orderable Item pointer for Dispense Drug 100 is edited from 500 to 600, the Cross-Reference in the DRUG file (#50) the following logic will be performed.

• **Kill Logic**

Kill the Cross-Reference ^PS(50.7,"A50",500,100) using DA and old value (X=500), where DA equals the IEN of the Dispense Drug and X equals the IEN of the Orderable Item

The Cross-References would now be as follows.

^PS(50.7,"A50",500,200)="" ^PSDRUG("A526",100,3)="" ^PSDRUG("A526",100,4)="" ^PSDRUG("A526",100,5)="" ^PSDRUG("A527",200,10)=""

The 'A50" and "A527" Cross-references now identify Orderable Item 500 to be pointed to by Dispense Drug 200 and IV Solution 10. The Orderable Item update for OI 500 is then performed for Dispense Drug 200 and IV solution 10.

While still in the Kill logic, the PHARMACY ORDERABLE ITEM field (#15) in the IV ADDITIVES file (#52.6) is set to null for IV Additives 3, 4, and 5. This action results in the deletion of Cross-References on the PHARMACY ORDERABLE ITEM field (#15) of the IV ADDITIVES file (#52.6).

### • **Set Logic**

The "A50" Cross-Reference in the PHARMACY ORDERABLE ITEM file (#50.7) for the new Orderable Item 600 is set as follows.

> ^PS(50.7,"A50",500,200)=""  $^{\wedge}PS(50.7," A50", 600, 100) =$ "" ^PSDRUG("A526",100,3)="" ^PSDRUG("A526",100,4)="" ^PSDRUG("A526",100,5)="" ^PSDRUG("A527",200,10)=""

The Orderable Item logic is executed on the new OI 600 by looping on the "A50" Cross-Reference, to get the Dispense Drug pointer of 100. The software then loops through any existing "A526" and "A527" Cross-References to get IV Additives 3, 4 and 5.

The value of the PHARMACY ORDERABLE ITEM (#15) field in the IV ADDITIVES file (#52.6) for IV Additives 3, 4, and 5 is set to 600. Existing Cross-References are also set to reflect this change.

#### **Scenario 2: The Dispense Drug Pointer Is Edited For An IV Additive Or IV Solution**

If the Dispense Drug is changed for an IV Additive or IV Solution, the Cross-References on the PHARMACY ORDERABLE ITEM field in the IV ADDITIVES file (#52.6) and IV SOLUTION file (#52.7) will perform the following set and kill logic.

• **Kill Logic**

First, the "A526" or "A527" Cross-References in the DRUG file (#50) will be killed. Then, using DA, which is equal to the Orderable Item IEN, the software will get the old Orderable Item pointer value and perform the Orderable Item logic on the old Orderable Item. Subsequently, the value in the PHARMACY ORDERABLE ITEM field for the IV Additive and/or IV Solution will be set to null and the existing Cross-References on this field will be killed.

• **Set Logic**

First, the "A526" or "A527" Cross-References in the DRUG file (#50) will be set. Then Using X, which is equal to the Dispense Drug IEN, the software will identify the new Orderable Item in the DRUG file (#50) and perform the OI logic on that Orderable Item. The PHARMACY ORDERABLE ITEM field in the IV ADDITIVES file (#52.6) and IV SOLUTION file (#52.7) will be set to the new value and existing Cross-References will be also set.

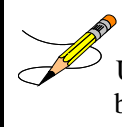

Users can first check the new Dispense Drug, and if the Orderable Item does not change by rematching the Additive/Solution to the new Dispense Drug, they can choose the QUIT command.

#### **Example 2:**

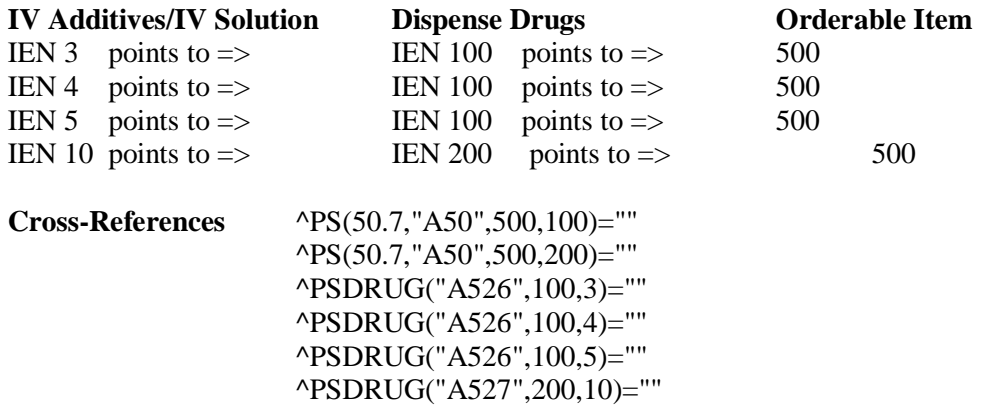

For example, the USED IN IV FLUID ORDER ENTRY field (#17) in the IV ADDITIVES file (#52.6) for IV Additive 3 could be edited. The Orderable Item that the IV Additive points to in this case, is 500. Both the Kill and Set logic (same logic) for the OI 500 is updated by looping through the "A50" Cross-Reference in the PHARMACY ORDERABLE ITEM file (#50.7), finding each Dispense Drug IEN, and going through the "A526" and "A527" Cross-References in the DRUG file (#50) for that Dispense Drug. This process is then repeated for the next Dispense drug identified in the "A50" Cross-Reference If the DRUG file (#50) pointer for IV Additive 3 were changed from Dispense Drug 100 to Dispense Drug 900, the Cross-Reference on the Dispense Drug Pointer would be killed.

• **Kill Logic**

Using old value of X, which equals the Dispense Drug 100 and DA, which equals the IV ADDITIVE 3, the software would kill Cross-Reference ^PSDRUG("A526",100,3) with the following Cross-References remaining.

> ^PS(50.7,"A50",500,100)="" ^PS(50.7,"A50",500,200)="" ^PSDRUG("A526",100,4)="" ^PSDRUG("A526",100,5)="" ^PSDRUG("A527",200,10)=""

Using DA, the software would get the old Orderable Item pointer of 500 and execute the Orderable Item logic for Dispense Drugs 100, IV Additives 4 and 5, Dispense Drug 200, and IV Solution 10.

The value for the PHARMACY ORDERABLE ITEM field (#15) in the IV ADDITIVES file (#52.6) would be set to null and Cross-References on this field would be deleted.

#### • **Set Logic**

Using new value X, where X equals the Dispense Drug 900, the software would set the new "A526" Cross Reference as ^PSDRUG("A526",900,3)="", The updated Cross-References are as follows

^PS(50.7,"A50",500,100)="" ^PS(50.7,"A50",500,200)="" ^PSDRUG("A526",100,4)="" ^PSDRUG("A526",100,5)="" ^PSDRUG("A526",900,3)="" ^PSDRUG("A527",200,10)=""

Using new value of X, where X equals the Dispense Drug 900, the software gets the Orderable Item pointer for Dispense Drug 900, in this example, Orderable Item 2000. The applicable Cross-References would be the following.

> ^PS(50.7,"A50",500,100)="" ^PS(50.7,"A50",500,200)="" ^PS(50.7,"A50",2000,900)="" ^PSDRUG("A526",100,4)="" ^PSDRUG("A526",100,5)="" ^PSDRUG("A526",900,3)="" ^PSDRUG("A527",200,10)=""

The software performs the OI update for Orderable Item 2000, with Dispense Drug 900 and IV Additive 3. The PHARMACY ORDERABLE ITEM field (#15) value in the IV ADDITIVES file (#52.6) is set to 2000. The corresponding Cross-References on this field are also set.

# <span id="page-33-0"></span>**Security Management**

The PDM package does not contain any VA FileMan security codes except for programmer security (@) on the data dictionaries for the PDM files. Security with respect to standard options in the module is implemented by carefully assigning options to users and by the use of security keys.

### <span id="page-33-1"></span>**Mail Groups**

Patch PSS\*1\*147 creates a new mail group called PSS ORDER CHECKS. The mail group description below was retrieved from VA FileMan. The IRM Pharmacy support and Pharmacy ADPACs (and backups) should at a minimum be added to this mail group.

```
NAME: PSS ORDER CHECKS 
TYPE: public<br>DESCRIPTION:
               Members of this mail group will receive various notifications
that impact Enhanced Order Checks (drug-drug interactions, duplicate therapy
and dosing checks) introduced with PRE V. 0.5 utilizing a COTS database.
```
### <span id="page-33-2"></span>**Alerts**

There are no alerts in the PDM package.

### <span id="page-34-0"></span>**Bulletins**

Bulletins are 'Super' messages. Each Bulletin has a text and a subject just like a normal message. But embedded within either the subject or the text can be variable fields that can be filled in with parameters. There is also a standard set of recipients in the form of a Mail Group that is associated with the bulletin.

Bulletins are processed by MailMan either because of either a special type of cross reference or a direct call in a routine. The interface for the direct call is described in the documentation on programmer entry points. FileMan sets up code that will issue a bulletin automatically when the special cross reference type is created. In either case the parameters that go into the text and/or the subject make each bulletin unique.

NAME: PSS FDB INTERFACE SUBJECT: ORDER CHECK DATABASE DOWN RETENTION DAYS: 3 PRIORITY?: YES

NAME: PSS FDB INTERFACE RESTORED SUBJECT: ORDER CHECK DATABASE IS BACK UP RETENTION DAYS: 3 PRIORITY?: YES

### <span id="page-34-1"></span>**Remote Systems**

PDM does not transmit data to any remote system or facility.

# <span id="page-34-2"></span>**Archiving/Purging**

There are no archiving and purging functions necessary with the PDM package.

# <span id="page-34-3"></span>**Contingency Planning**

Sites utilizing the PDM package should develop a local contingency plan to be used in the event of product problems in a live environment. The facility contingency plan must identify the procedure for maintaining functionality provided by this package in the event of system outage. Field station Information Security Officers (ISOs) may obtain assistance from their Regional Information Security Officer (RISO).

# <span id="page-34-4"></span>**Interfacing**

There are no specialized products embedded within or required by the PDM package.

# <span id="page-34-5"></span>**Electronic Signatures**

No electronic signatures are utilized in the PDM package.

# <span id="page-34-6"></span>**Locked Menu Options**

This section relates only to options that are locked. For a complete listing of The PDM options listed in the PSS MGR Menu structure, refer to the [Menu/Options](#page-8-1) section of this document.

#### 0 Locked: PSXCMOPMGR

Without the PSXCMOPMGR key, the *CMOP Mark/Unmark (Single drug)* option will not appear on your menu.

### <span id="page-35-0"></span>**Security Keys**

In order to mark or edit package specific fields in a DRUG file (#50) entry, the user must hold the corresponding package key. The keys are assigned for the individual packages. PDM does not export any of these keys.

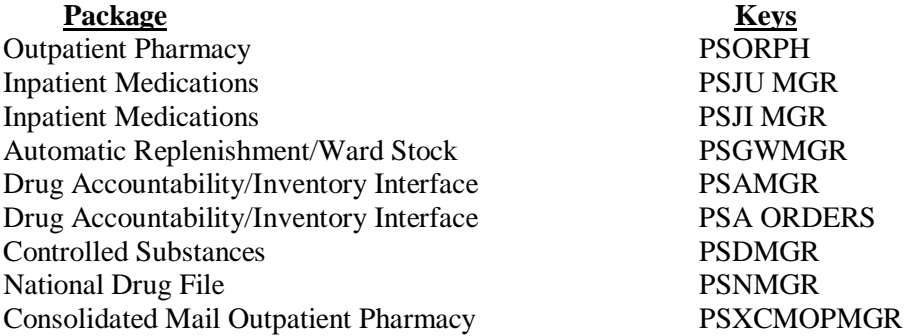

Patch PSS\*1\*147 exports the following four security keys, that will be used by the Pharmacy Enterprise Customization System (PECS) application. Only a few users who will be granted access to the PECS application will need one or more keys assigned based on their role. Assignment of these keys should be by request only. The security key descriptions were retrieved from VA FileMan.

#### **NAME: PSS\_CUSTOM\_TABLES\_ADMIN**

DESCRIPTIVE NAME: ADMINISTRATOR

DESCRIPTION: This key is used by the Pharmacy Enterprise Customization System (PECS) web application. Holders of this key will have the ability to perform configuration and administrative tasks for the application. They will also have querying capabilities.

#### **NAME: PSS\_CUSTOM\_TABLES\_APPROVER**

DESCRIPTIVE NAME: APPROVER

DESCRIPTION: This key is used by the Pharmacy Enterprise Customization System (PECS) web application. Holders of this key will have the same privileges as those with the PSS CUSTOM TABLES REQUESTOR key. Additional capabilities will be to review, approve, delete or reject customization requests and to view and generate reports.

#### **NAME: PSS\_CUSTOM\_TABLES\_REL\_MAN**

DESCRIPTIVE NAME: RELEASE MANAGER<br>DESCRIPTION: This key is used by This key is used by the Pharmacy Enterprise Customization System (PECS) web application. Holders of this key will have the ability to create file updates for FDB database tables to be applied at local facilities. They will also have querying capabilities.

#### **NAME: PSS\_CUSTOM\_TABLES\_REQUESTOR**

#### DESCRIPTIVE NAME: REQUESTOR

DESCRIPTION: This key is used by the Pharmacy Enterprise Customization System (PECS) web application. Holders of this key will be allowed to enter customization requests, display and view the status of their own requests. They will also have limited querying capabilities

Five security keys were introduced with Patch PSS<sup>\*1\*167</sup> that will be used to authenticate users accessing the Pharmacy Product System-National (PPS-N) using Kernel Authentication and Authorization for J2EE (KAAJEE). Users requiring access to the Pharmacy Product System-National should be assigned these keys as appropriate to their level of approved access. PPS-N is a reengineered product that will replace the National Drug File Management System (NDFMS). Site users may be assigned the PSS\_PPSN\_VIEWER key only. The other four security keys are only to be assigned to members of the National NDF Management Group.

#### **NAME: PSS\_PPSN\_MANAGER**

DESCRIPTIVE NAME: PPS-National Manager DESCRIPTION: This role can perform the operational functions in PPS-N but doesn't have the administrative rights of the PPS-N National Supervisor.

#### **NAME: PSS\_PPSN\_MIGRATOR**

DESCRIPTIVE NAME: PPS-National Migration User DESCRIPTION: This role has the ability to run the PPS-N Migration.

#### **NAME: PSS\_PPSN\_SECOND\_APPROVER**

DESCRIPTIVE NAME: PPS-National Second Approver DESCRIPTION: This role has the ability to do a second approval on items that are in the pending second approval state.

#### **NAME: PSS\_PPSN\_SUPERVISOR**

DESCRIPTIVE NAME: PPS-National Supervisor DESCRIPTION: This role has the ability to perform all actions in the PPS-N application, including Administration and Configuration.

#### **NAME: PSS\_PPSN\_VIEWER**

DESCRIPTIVE NAME: PPS-National Viewer DESCRIPTION: This role has the ability to log in and view items in the PPS-N Application but cannot modify any of the items.

### <span id="page-36-0"></span>**File Security**

Information about all files, including these, can be obtained by using the VA FileMan to generate a list of file attributes.

#### **PDM Files**

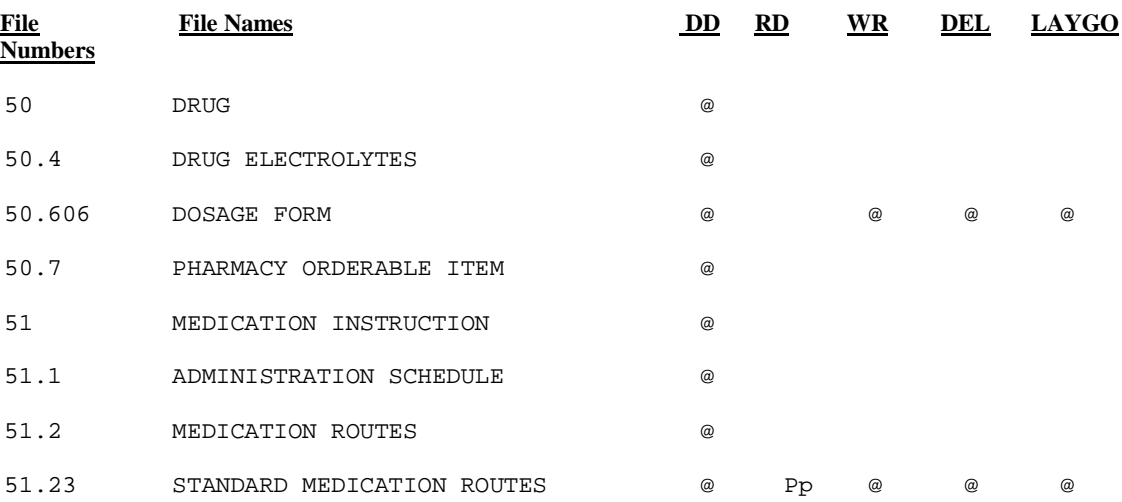

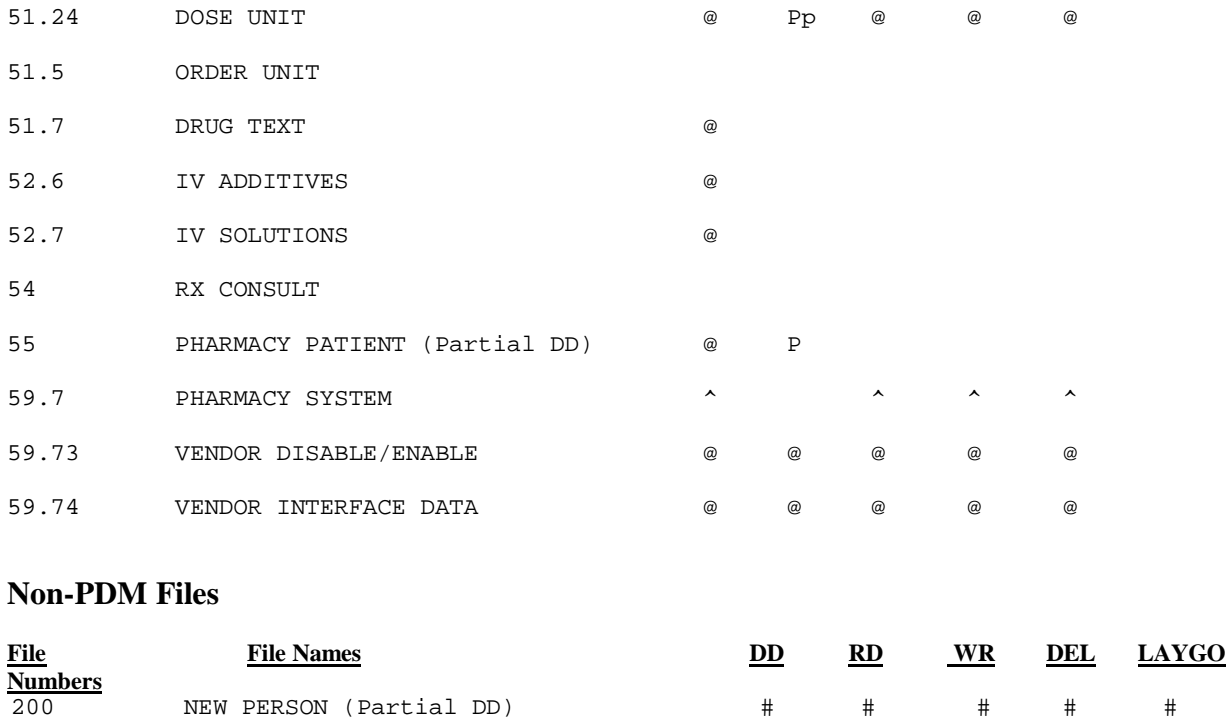

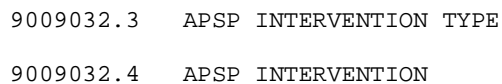

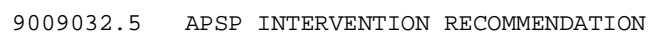

Please refer to the "Sending Security Codes." section of the Kernel V. 8.0 Systems Manual for  $\mathscr{P}$ more information concerning installation of security codes.

### <span id="page-37-0"></span>**References**

There are no regulations or directives related to the Pharmacy Data Management package. Additional manuals related to the Pharmacy Data Management package can be found at the VistA Documentation Library (VDL) on the Internet.

# <span id="page-38-0"></span>**Glossary**

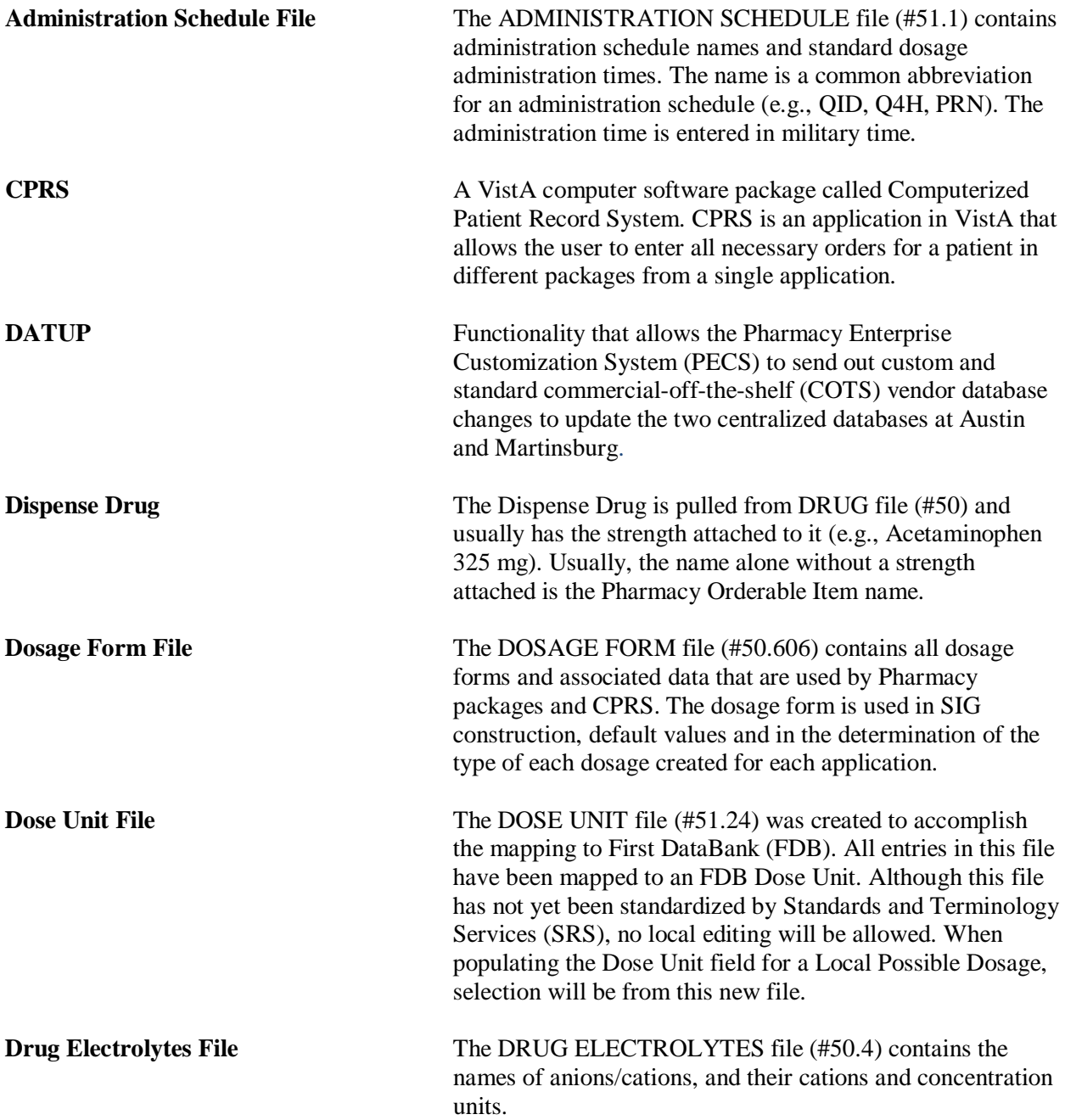

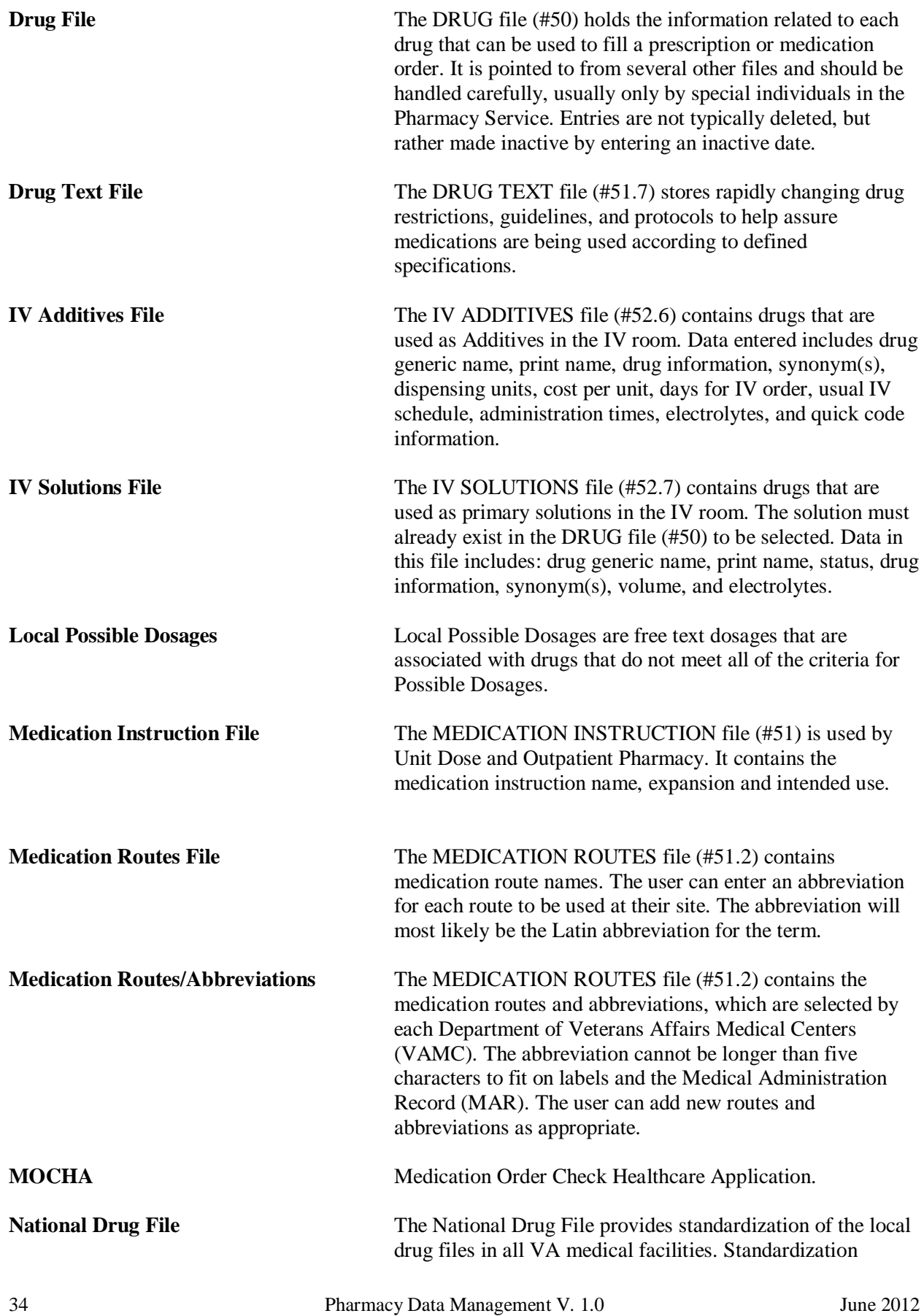

Technical Manual/Security Guide

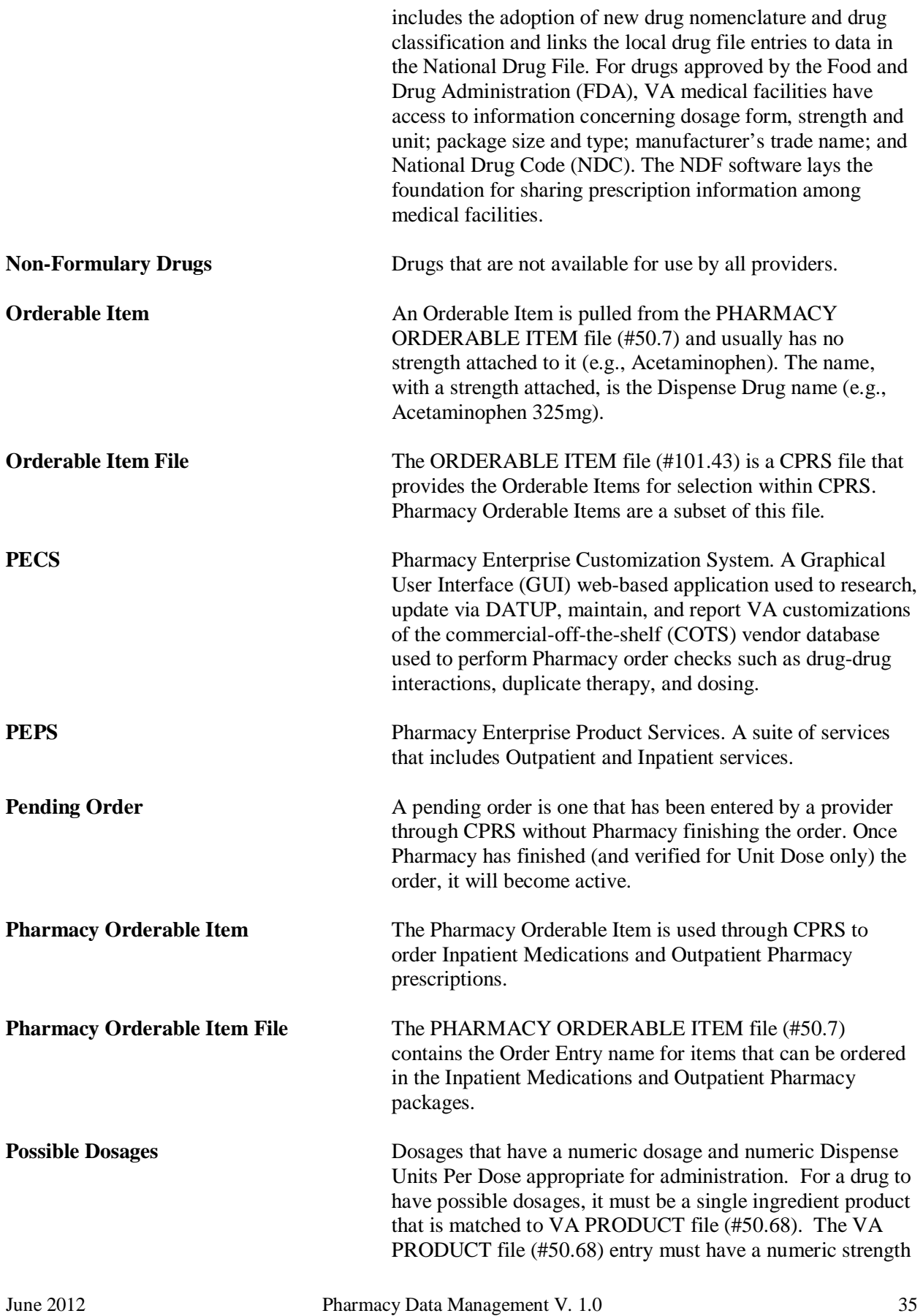

Technical Manual/Security Guide

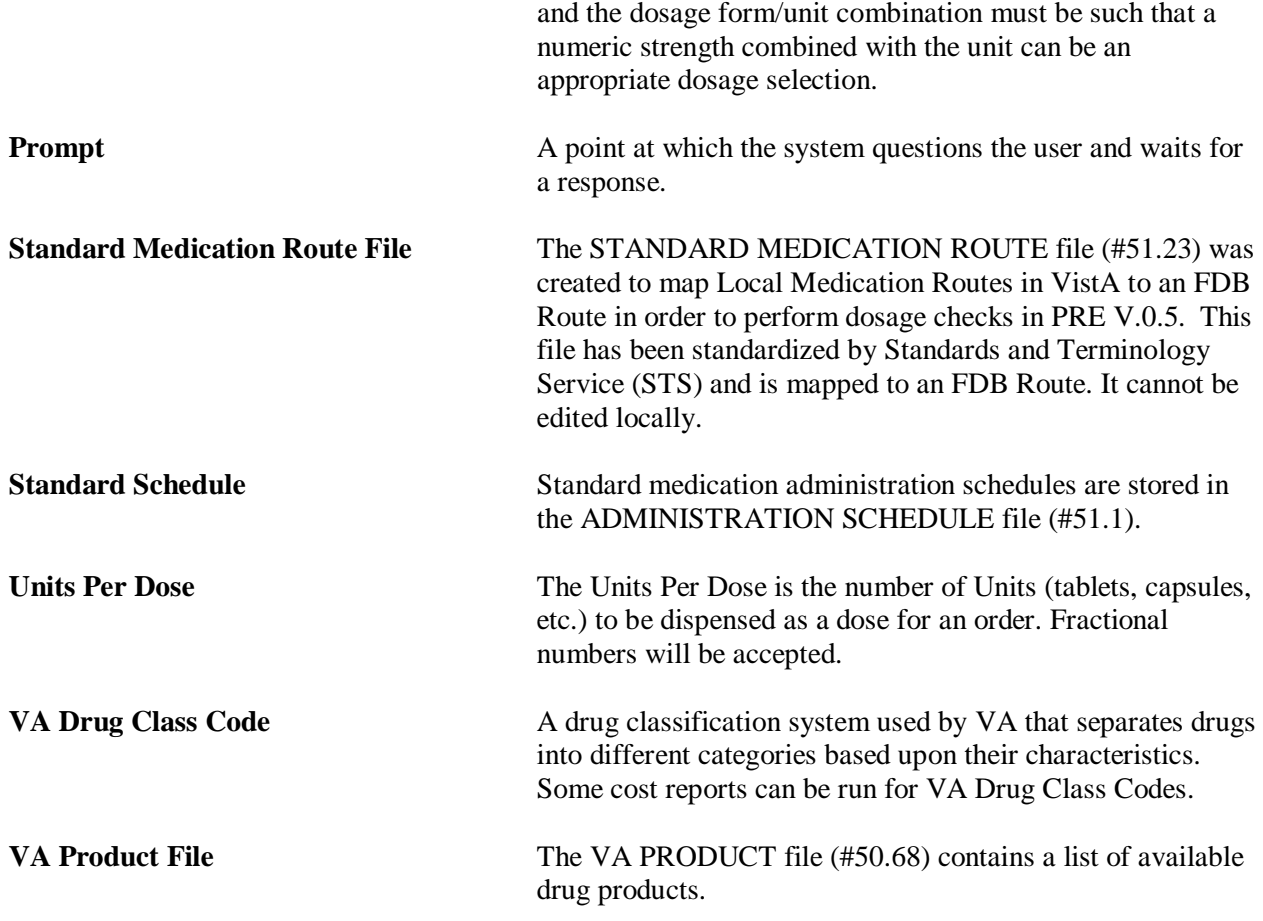